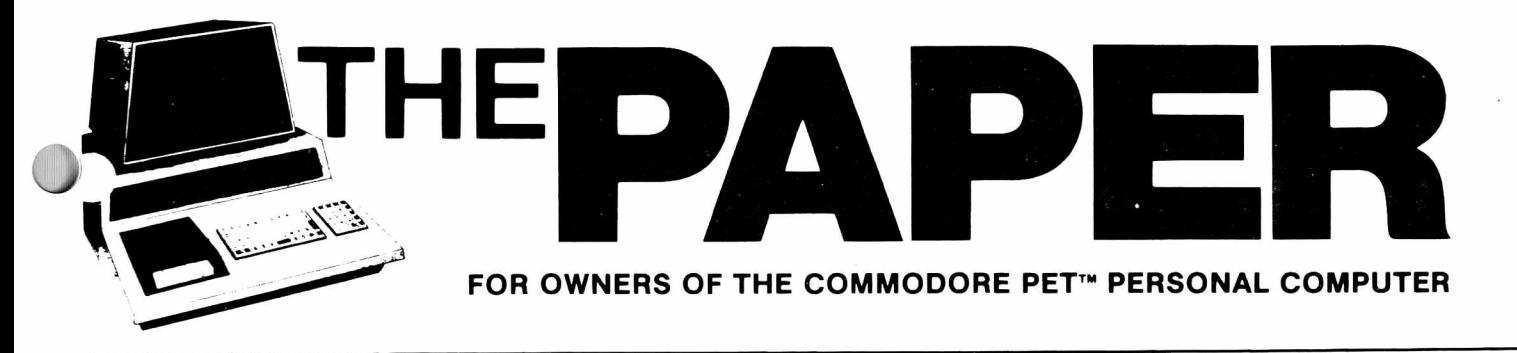

## **VO LU M E ill, IS S U E 6 / 7 \_\_\_\_\_\_\_\_\_\_\_\_\_\_\_\_\_\_\_\_\_\_\_\_\_\_\_\_\_\_\_\_\_\_\_ A C SD -LIPS PUBLICATION\_\_\_\_\_\_\_\_\_\_\_\_\_\_\_\_\_\_\_\_\_\_\_\_\_\_\_\_\_\_\_\_\_\_\_ \$ 2 .5 0**

### In This  $I$ ssue

2 General Into Foreground Background pub/ed DASM Review Ralph Bressler Reader I/O pub/ed.''readers fc g Hot b'o Random RHB fllex Breed 10 Fuzz le So lutions Bill Batcher Micros in Psychology George Spi lich 11 Roy Busdiecker 12 Observations: Issues 1-3 Meddling with Middle String Gerry Eisner 14 SEARCH Hote James Macflrthur 15 H Better Screen Copy 16 J. R. Bromley Cassette Survival Hints B. Sherwood IS J. Fowler RSSM/TEB Rev i ew 20 How Vou See It Ralph Bressler 21 Auto Repeat Keys: Version 2 Roy Busdi ecker 22 Program Exchange 24 C. Beschamps Program Exchange List 25 30 Closer vat i ons Resumed Roy Busdiecker fluto Bata. Entry Ra Iph Bress ler 33 LIPS Contest Winners 35 B. V. Haluschak 36 Screen Bump Assembly Language: Part II J. Fow ler S. Silverman SAT/PSAT Review 39 fl. WachteI ML Re locator 40 Speed-up Explanation w, Swan 40 Comments on Issue 4/5 Fran Turco 41 Response to Fran Turco pufo/ed 42

#### User's Groups

We recognize that local user's groups are the most important aid to both the beginning and experienced user. We will Publish the name, contact person and address for any user's group. Please, send us this information for any group you know of. We can also print meeting times or special announcements or requests. P lease remember to send updates as this information changes.

#### for LIPS See back cover contest

The PAPER is published 10 times per year by Centerbrook Software Designs and the Long Island PET Society at 98 Emily Dr... Centereach. NV 11720. Telephone: <516) 585-2402.

The PAPER will be mailed to subscribers near the end of the month until the volume is completed. New subscribers will receive all issues of Volume 3. Single copy price is \$2 and the subscription price is \$15 for all the issues of the current volume. Subscription orders should be mailed to The PAPER.. Box 524.. East Setauket, NV 11733.

Third class postage is paid at East Setauket.. NV 11733 (Permit #96.'\*. P O S T M A S T E R : Mail all address changes to the address above.

The PAPER.. Centerbrook Software Designs and the Long Island PET Society are in no way associated with Commodore Business machines. CBM is not responsible for any of the contents of The PAPER unless otherwise noted. PET and CBM are trademarks of Commodore Business Machines.

All readers are encouraged to submit articles of general interest to PET users. Materials submitted must be free of copyright<br>restrictions..All.contents.of The PAPER are not copyrighted. All restrictions. All contents of The PAPER are not copyrighted. All articles remain the property of the author and may be reprinted with their permission. Please include a. note stating that the article was originally published in The PAPER.

#### Subscription Rates:

USA thi rd c lass: *X*15/vo lurne

Non-USA first class surface: \$20/volume

Payment in check or money order in US funds must accompany all orders. Only prepaid purchase orders will be accepted. All checks should be made out to The PAPER. Sorry., we cannot accept bank or credit cards.

#### **HdMert is i n-s\***

Advertising rates are \$25 per quarter page per  $i$ ssue. Copy must be camera, ready or there wi 11 be an additional charge. Special rates may be negotiated.

### Circulation

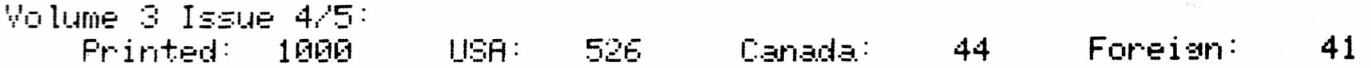

### Software Exchange

software published in The PAPER or distributed through the Exchange is believed to be free of copyright restrictions. It is meant to work on the machine indicated. Many programs were originally designed for the old ROM PETs but efforts have been made to convert them to work on BASIC 1.0 and 2.0. Write for a. complete list of programs.

#### Staff:

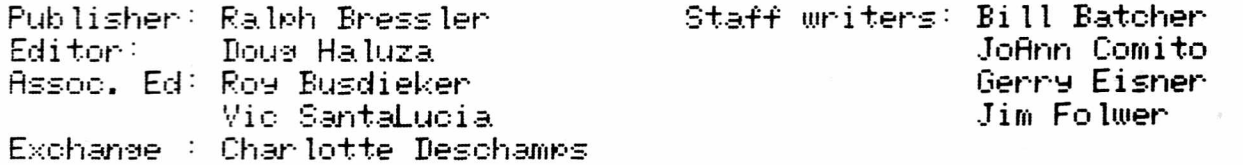

by Ra. Iph and Doug

After one issue many things have become clearer than they were before. Its hard to do everything by yourself. We tyre.- edit.\* proofread and paste up the whole issue. I suspect this is more due to the fact that we are disorganized than the lack of volunteers. We have to thank all those who wrote letters or articles since it would be impossible for us to write all the material too. Also, the readers that accepted my invitation to join us for Volume 3. We took over Volume 3 in the middle with approximately a \$4,000 commitment and a balance of \$150. Right now we need our subscribers to encourage others to subscribe. It would also be helpful if you convinced your favorite dealer or PET product maker to give us an ad.

#### PQLICV

We will try to be consistent about our news letter policies. Here are some things iue believe.

#### Back Issues

ARESCO told me that Volumes I and II are available from them in limited quantities. When a person subscribes to the current volume. Volume 3, they get all the issues of that volume.

#### Programs

HRESCO will maintain some of the programs on the Software Shelf. We have none of these programs. Programs on exchange ARE available and some of thse are really good, bee the article in this issue for more information.

#### firtic les

We welcome all articles from all readers and will publish any article. We reserve the right to make small editorial changes but the article remains your property. If you can submit articles in WordPro II or WordPro III format this would be helpful. Readers have said they would like to see articles on using the disk for data, fi les and the magazines which deal with PET programming.

#### Letters

The only letters we will not publish are those that simply compliment us or those that severely criticize others. We do not intend to get involved in personal arguements.

#### Rev i ews

bo many products are a.v i lab le for the PET today that a. user has trouble making decisions. Many of these products have Prices in the \$50 to \$150 range. We ask that people review only products they have experience with and that they not review products they have a special interest in.

(conti nued next page)

### **MITH**

The microcomputer indusrtry has its own fledgling trade organization.- Microcomputer Industry Trade Association. The problem here is that the membership fee of \$200 may represent .01% of some company's income whi le it is 18'; of anothers. John Craig mentioned ■graduated fees at the August 1980 PCC. This is definitely what is needed if the small product suppliers are to have their voice.

#### Computer Shows

Recent computer shows have been disappointing. The Personal Computer Conference in August in Philadelphia had many small suppliers but few of the major manufacturers. Commodore.■ who recently moved to Norristown, failed to show. The National Small Computer Show in October at the New York Colesium had the bis suns but few small vendors. The prices were too hiah! A controversy has arisen as to the place of microcomputers at major, national computer shows. Big microcomputer companies tike Apple and Commodore want to be in the big shows next to IBM and Hewlitt-Packard. Small vendors will be closed out by the higher prices of the larger shows. Should micros be part of the large show or be a separate display? How many regional and national shows can there be without diluting the enthusiasm of public and the economic resources of the vendors? What should the emphasis be in these shows; personal, educational or business  $?$ 

#### Chips and Copyrights

The unending copying of some software has led to extreme protection methods by those companies that produce expensive, serious software. Some companies have begun protecting their disks so that they may not be copied even for backup. These companies charge a large percentage of the purchase price for replacement copies. Many new packages require a chip which usually contains no code but is just for protection. This increases the price of the package and uses  $\,$  up  $\,$  most of the empty ROM slots. Even Spacemakers or Dial-A-ROMs may not 'help. WordPro, Visic lac and BPI are just a few interesting packages that require a. chip to operate. Since it is impossible to keep all people from copying these programs and since it only takes a few copies to hurt business, it is hard to see a solution to this problem. Companies who protect their software should recognize that they have certain responsiblities. People who use serious, high-priced software are serious. They are using the programs for business applications and down time from ruined disks costs money. Companies must provide means to make backups or extremely fast and inexpensive replacement service. Software vendors who feel they must use chips for protection should include useful code in them. Dummy chips will soon be defeated by ardent copyright violators. ROMs with useful code will afford the company more protection and the user more memory space to work with.

#### Users Group

If you don't have a PET or microl users group in your area. I encourage you to start one HOW. User's groups can help those Just getting started and provide an exchange of information on a personal level impossible in major magazines or even The PAPER. The Long Island PET Society started as about 20 teachers interested in using the PET. Two years later we number 150 and have a. national newsletter.

by Ralph Bressler

Type: Software

Model  $PET$ : any model (DASM requires disk and new  $ROMs$ )

source Baker Enterprises 15 Windosr Drive Atco, NJ 08004

#### Price-' \$15 - disk, \$18 - tape

This is the first in a series- of reviews of software written by Bob Baker. Bob writes the Petpourri column for Microcomputing and his company sells software written by Bob. He aslo distributes some PET supplies such as disks and printer ribbons at attractive prices. There are several reasons why I plan to review Bob's programs and why I would like to review them ALL NOW. First, Bob's programs are carefully and professionally done and they work! Second, many are unidue in what they do and make use of interesting properties  $-$  of the PET. Lastly, Bob's programs are the cheapest around. The package reviewed here is about the most expensive!

The Disk Assembler and Tare Assembler packages contain a comp lete editor/assembler/loader package for the PET using modified mnemonics and special source code formatting. These changes from standard assembly coding allow the assembler to assemble faster even though it is written in BASIC. The disk based version includes copies of BOTH. tare and disk based programs plus several utilities. The tape based version contains only the tape programs. a full twelve pages of *■■* we 11 a s . several documentation comes with the package, demonstration programs.

and oriented toward assembly programs. It uses numbers to refer to lines of code and makes edit and print The Editor program provided is easy to skipping from field to field simple. It can source files to the printer. The Editor helps to check format before running the assembly program through the Assembler. This helps to cut assembly time to 1 to *d* seconds per line of code.

The Assembler is a two pass assembler written in BASIC. On the first pass the symbol table is bui It and the value of each label is computed. On the second pass an object fi le is written to tare or disk and an assembly listing amy be printed. The object file must then be loaded by the Loader program and then executed as you wish.

The listings Provide are clear and include the memory location and object in HEX. This is followed by the source file line number and the line of source code. The source code ludes a label, command, operand, and comment. Full line comments are also permissable. Listings may also be directed to the printer for later listing, The symbol table is also ouput at the end of the listing.

As far as any disadvantages go, I really couldn't find any serious ones for beginning programmers. Hs stated some special modifications have been made to the mnemonics and format. Also, the assembler does not support macros. This fact ujould not upset the beginner at all.

In summary, I may not be the best person to review this program since my experience with assembly langauge is very  $\,$  limited. However, as a beginner this package has really been a big help. I feel anyone with a little knowledge of assembly and a will to learn can use, this  $\,$ package. Also, you won't find a faster, workable assembler anywhere.

Reader I/O is your chance to ask questions arid make short comments. Letters will be edited to set at their essence and then printed. We will answer what we can if an answer is required. Comments reotuiring no answer will also be printed. Questions we cannot answer will be included in the hope that readers can help each other. If you can answer a question or provide more information than we have., please write us arid we will include your information. Many letters we recently received offered thanks, congratulations and wishes of  $\,$  good  $\,$ luck. We hope we can satisfy the needs of as many people as possible and live up to your expectations.

Bruce Kargol writes about a problem with reading files us ins BASIC 2.0. If one of the records has to be enclosed in quotes to allow a comma to be included, PET would respond with a ?FILE NOT OPEN ERROR when trying to read back that record. For some reason location 593 (# of files open) was being set to 0 after reading this string. His solution was to POKE 593,1 before using INPUT#1,T\$.

I ran into a similar' problem when adapting a commercial word processor to work with disk. My solution was to limit string length to less than 80 characters which also seemed to work. Vou might also use GET#1 instead of INPUT#1, but this takes more time.

R.I. Laver has trouble with Doug Hennig's "Speeding Up the Print Statement". With the new ROMs both Z and Z1 in line 80 give values of 0. Even the corrections offered do not help. In fact, a direct POKE 59458,62 leaves some flickering spots on the screen and locks out the keyboard, fit this point the only way to recover is to reset by turning the PET off.

Vou are not alone. This command has a simi lar effect on many PETs and this is why it is not recommended. See Warren Swan's article in this issue.

Jim Vost, Box 556, Sommerville, Mfl 02143, contacted me some time ago offering his help. I apologize for not responding sooner and in person. Jim has both old and new ROMs and considerable information on both. Jim sent copies of some screen dumps from his BASE2 printer using his own program. The resulting pictures are quite impressive and I'm sure he can provide valuable information on that device. He also writes that we should try the following line on our new ROM PETs.

FOR A=65457 TO 65463: ?CHR\$<PEEK<fl>>;: NEXT

Jim suggests that what appears was done just to preserve Commodore's 'not-quite-perfect' image.

We need all the help we can get. Right now articles are what we need the most. FI review of the BRSE2 or other things you have done would be interesting.

Gary Stone wants us to know about the Parallel Interfacing Element (PIE) made by LEMDATA, Box 1080, Columbia, MD  $-$ 21044 and priced at \$89.95. This printer interface plugs directly into the PET's parallel user's port, fl printer like the PR-40 can then be plugged into the PIE and since the PIE extends the edge connector of the parallel port this is still available to the user. The PIE provides a DIP switch selectable IEEE device number and has a PET style IEEE edge connector.

This interface also has an optional ROM which corrects the upper/lower case problems for the various PETs.

Thanks for the info. I'm sure many users would like to use other printers beside those from Commodore. This provides a possible solution for them.

Jay Chin needs help with interfacing a CDC CA134-B printer to the PET IEEE bus. He has some manuals but no schematics. Jay has already interfaced a. PR-49 printer, an IBM Selectric typewriter and a Centronics 306 printer. He will share what he learned with anyone who contacts him at 1169 14th St., Upland, Cfi 91786.

I know your request was made some time ago but here it is. Good luck and thanks for the offer. I'd like to see an article relating some of your experiences and your evaluation of the various printers.

John Schueler has some suggestions which may extend the life of our DETs. He operates his PET and peripherals at *2V.* below rated line voltage using a Variac and line voltage meter. He also has a GE line voltage spike suppresor in the line buss which feeds, the lequipment.<br>John's system is an old ROM 8K PET with an ladded, 24K, of memory, la John's system is an old ROM 8K PET with an added 24K of memory, a Computhink disk, a. PfilCs Toolkit, a CBM 2023 printer and a Sky les big keyboard. He is pleased with the disk which loads and saves 18K programs in 1 sec.

I've had a PET an peripherals for 2 years and have had two brown-out problems and no other apparent problem. Vour precautions seem like overkill but I'm sure you know more about it than I do. Many people seem to think that only the Commodore peripherals work with the PET. Vour comments on the Computhink drive would be appreciated.

Emil Volcheck says that the Screen Print on page 39 of March/April "SO works well if it is Placed in the second cassette buffer. He states that rpob lems arise when it is Placed in the top of memory since BASIC will write over it. His solution on the 32K PET is to POKE 52, 134: POKE 53, 127

This problem occurs with any routine stored in the top of memory. The top of memory pointer should always be set down just the amount needed to accomodate the routine. Be sure to remember to reset it.

Scott Summer wants to know if Commodore makes a 2040A single disk drive. He says that most dealers say no but that Advanced Computer Products has one advertised. ACP even said they had some more coming, quoted a price and gave specs. He also questions the availability of the Commodore electrostatic printer.

This business is full of announced but never produced products. As far as I know, Commodore never produced the single stripped drive. ACP may have a. single drive, but I don't think its Commodore's. It should be stated that there are other fine drives compatible with the PET. Again, Commodore never produced their advertised electrostatic printer. Several companies beat them to it with good printers and I guess they didn't think it was worth it to produce their own. Two companies that did produce electrostatics are Sky les and Axiom.

Harry Calhoun needs information on the General Instruments AV3-8910 sound generator. He has been unable to get information or data from local dealers or from the company itself. The BYTE article from July 1979 is not sufficient. You can contact Harry directly at RT 1 Box 55, Medical Lake, WA 99022. Harry also says that dealers in his area do not support the PET but push competitive systems.

Let's face it, some people are just plain ignorant. This seems to include the dealers in your area. Have you tried to educate them? Advanced Computer Products is selling a manual for the GI chip for \$3.00. We have seen the manual and it is complete and should solve your problems. The 60 page manual and chipare advertsised on page 10 of the 1980 catalog. ACP, PO Box 17329, Irvine, CA 92713.

Dan Condon asks us to 'get a better title' since many publications use PET without any problems. He wants us to let people know what our publication is about. Dan implores us to avoid 'shop talk' and in-jokes which do little to inform. He also would like to see more machine language programs which Perform simple and interesting tasks ■arid then explain why.

I think you provide some challenges to many of us. First, I really haven't thought much about the name. Let's have some ideas on this! We will try to avoid 'inside Jokes and comments' and will try to explain what we are doing. At least you'll know that any unexplained comments or ideas are not on purpose but simply oversights. Vou last comment is a challenge to our readers who understand and write machine language. The challenge, as I see it, is to provide short simple routines which are explained in such a way that all can understand.

R.L. Leutzinger needs information on how to connect his Heath HI4 printer to his PET through the CMC ADA1400. When he tries this the buffer overloads arid printing stops.

This is why some people, like me, bought only Commodore peripherals. Its not because Commodore products are the best but becasue we can be relatively sure they will work when plugged in. Therefore, I applaud your efforts and hope some reader can help. Have you tried contacting Connecticut microcomputer directly?

John Bosak is suffering from lack of basic information about the PET. He comments that many articles in The PAPER have been of little value for his application or were beyond his level of understanding. John also wonders what Commodore should have supplied to PET owners and if he missed something.

Vou are not alone in your bewiIderment at the lack of information provided by Commodore. Fortunately, many fine books and magazines now have PET related information. To discuss all of these now is beyond the scope of this column. I hope The PAPER will begin to provide information which you find useful. Let us know what you would like to see. Back to what Commodore owes us! When I originally got a PET during the summer of 1978, I got a small pamphlet explaining how to turn on the PET and make a rocket blast off. That was it and I never have gotten anything else for buying that PET. Later Commodore began supplying a 'manual' for the PET which contained basic information buried among references to ML programming arid operating systems. This book is so unorganized that it is next to useless. Suprisingly, the manuals provided with peripherals (disk, printer) are informative and well-written as is the manual provided with the business machines. The later, however, contains little information for a real programmer. With the very newest machines Commodore is supplying a BASIC 4.0 manual, the business system manual and the new PET/CBM Personal Computer Guide published by Osborne. This is a great book. I think anyone who did not receive proper documentation for their PET (all of us) should write or call Commodore arid request this new documentation.

Thats the end for now. Please write. We promise to answer.

### $PET \leq 5$  Not-So-Random RND

toy fl lex Breed

One sees occasional references to the PET's random function producing a repeating series of random numbers. On my new ROM machine the random loop is delayed entry. From a cold start my computer generates 59022 random numbers that do not repeat, and then it begins a series of 13379 random numbers which does repeat indefinitely.

I have never tested an oId ROM PET but wou Id guess that i ts random number function would be similarly repetitive., perhaps with a different loop length and entry point. A PET will probably behave as mine does if these are the first two random numbers it produces from a cold start: 974626516 and 922007304.

On PETs where this is the case., a short program can be run which will verify the loop length and entry point. First, turn off the machine for about ten minutes to ensure a cold start. For some reason., just flicking the power off and on does not reseed the random number generator to its cold start value. How run the program which takes about ten minutes. Fit the end of the run the screen will display the random numbers 59014-59033 and 72393-72412.. arid the point where the repetition begins will be evident.

10 PRINT "(clr)"; 20 FOR N=1 TO 59013:X=RND(1):NEXT 30 FOR N=59014 TO 59033:PRINT N;RND(1):NEXT 40 FOR N=59034 TO 72392: X=RND(1): NEXT 50 PRINT "Chome)"; 60 FOR N=72393 T072412: PRINTTAB(18)N; RND(1): NEXT

This repetitiveness obviously affects only programs that generate a great number of random numbers. I discovered the problem in a betting game which produced about 10.000 random numbers in each run. After a while I was getting nearly the same results in every game.

It does no good to attempt to avoid the loop by seeding the random function with X=RND<0> or X=RNIK-TI>. On the contrary., tests I have made indicated the loops are often shorter and are entered earlier than without seeding. Here is a BASIC subroutine which is slower than the machine function but avoids the loop problem. Since I am not a statistician.. I have not rigorously tested it for distribution. It is based on the simple idea of multiplying two numbers together and using the fractional Part of the product as the random number. The basic idea had to be altered a bit because in its simple form the routine also produces a loop. Loops are not easy to avoid in random generators as the people at Commodore should know.

First, in order to seed, the subroutine, place, this instruction somewhere in the main program where it will be executed only once and before the random subroutine is called:

 $10$  R  $1$  =RND(-TI): R  $1$  =RND(1): R  $2$  =  $10000$ \*RND(1)

Then there is the random subroutine:

50000 IF Fl THEN R2=R2-R1 :Fl= 0 ;GOTO 50020 50010 R2-R2+R1 F 1=1 50020 R 1 =R 1 \*R2-1 NT C R 1 \*R2 > •' RETURN

This generates a random number. R1, which is a decimal fraction.

In the last issue. I described how a puzzle developed in my class and how, unexpectedly, my students arrived at three different solutions. Not wishing to deprive you of the joy of discovery.. I did not give the solutions at that time. Since that article was written., a fourth solution has been found. If you missed the last issue or forgot the puzzle., the problem was this

 $1$  - Type the following program into a <code>PET:</code>

10 INPUT A\* 20 PRINT RIGHT\$ (A\$, 4) LEFT\$ (A\$, LEN(A\$)-4) 30 GOT010

- $2$  Run the program and when the ? prompts you, type in all set of letters such that when you press RETURN the PET will respond with JIMMV CARTER or GEORGE WASHINGTON (or whatever).
- 3 Once you have the idea., then comes the real Puzzle. Try to set the computer to respond with REE LINCOLN. The H must appear direct ly under the '? and there must be a space between ABE and LINCOLN.

If you haven't tried the puzzle, you should do so before looking at the solutions. Line 20 tells the PET to move the last four characrters of the input to the beginning. So, of course, if we type  $LINCOLNABE<sub>SP</sub>$ , we have solved the problem. Unfortunately, when a space ends an input the PET drops it. We can type LINCOLNABE with 20 spaces after it and the PET will still interpret it as only 10 characters long. Three groups of students found ways to force the PET to keep a final space after the E.

Solution 1: Enclose your input in quotes: ? "LINCOLNABE "

The PET will interpret all 11 characters in the quotes as part of the input. Knowing this might also come in handy in situations where you wanted to include a colon or comma in your input. Without quotes this would give an '?EXTRA IGNORED' message. For instance, if three children wanted to play HANGMAN together they could type "AL,.ED..BOB" when asked for a name.

Solution 2: Use reverse field after the E:  $\geq$  LINCOLNABE(rvs sp)

The PET does not interpret 'reverse field space' the same as a 'space'. In fact., while space has a poke value of \_■ *d* .- reverse field space has a value of  $160$ . So again, the PET would count  $11$  characters in this input. Whenever the PET goes to a new BASIC statement.. it eliminates the reverse field, so the space after the E would be Printed normally. In fact.- another solution would have been to type the entire line in reverse field.

Solution 3: Use shift space after the E:  $\cdot$  ? LINCOLNABE(shift space):

Again 'shift space', poke value  $96$ , is not the same as space. It leven has a different ASCII value. So the PET will again count all 11

characters. This 'shift space' also affords an extremely simple routine for eliminating the sudden ending of programs. Here is a program line which will prevent the ending of a program if RETURN is prenaturely hit'

100 INPUT"TRUE OR FALSEC3 shift space><3 left cursor> ";fi\$

Finally, a teacher approached the problem differently. Instead of asking  $'$ How can I hold the space after the E?', she simply place a space before the L and held it with a left hand quote.

? " LINCOLN ABE

But then the fl was'nt under the ?, so she asked "What character can be put before th A which will not consume a spot on the screen ?'.

Solution 4: Use an INSERT before the  $A^p \in \mathbb{R}^n$  " LINCOLN Cinsert  $\triangle$  ABE

Actually, this solution requires a 12 character input but one character is a NULL character. The ''insert" does nothing except get itself counted. Another null character that could have been used is the OFF key. Null characters might be handy if you wanted to treat strings of different lengths as if they were all the same length.

This concludes the solutions to this puzzle. It is clear- that the investigation of this puzzle led to the discovery of many different, interesting and useful ideas. Please write if you find other solutions. Since these kinds of problems seem to stimulate interest and lead to unexpected discoveries, it might be nice to make puzzles a regular feature. Let us know if any other puzzles develop.

#### Microcomputers in Psychology

by Dr. George Spilich

For the last twenty years, psycho legists have increasingly used computers in their work. This utilization has taken a number of forms; for example, computers have proven useful in data reduction, in simulation of cognitive processes, etc. Microcomputers have been found to be extremely useful in laboratory situations in psychology; typically they are used to provide visual stimuli to subjects -and -to record their responses. The latency of such responses can also be<br>measured. These small computers can also be used to teach These small computers can also be used to undergraduates about the nature of cognitive operations.

I suspect that there are a number of psycho logy labs around the country using micros such as the PET or Apple as a research or didactic tool, or both. At Washington College, we are at present using an 8k PET as a demonstrator of basic paradigms in cognitive psychology and also as a programmable device for students to luse in their lown<br>research projects. We are about to upgrade lour PET with ladditional research projects. We are about to upgrade our PET with additional memory or a disk and other peripherals. I would like to hear from anyone also using micros for simi lar purposes in cognitive psohology in order to set up a. specialized PET user 's group. Through this group we could all share in answers to common problems. This group could be interdisciplinary in the field psychology. Anyone interested should contact me *c / o* Psychology Department, Washington College, Chestertown, 21620. Please indicate your interests, needs and types of computers.

by Roy Busdiecker

(Pub Note - I must apoligize to Roy. He sent his 'Observations' in right on time. In the transition from ARESCO to us their publication has been delayed. I thought many of Roy's comments so valuable that I have included them here in a condensed form.)

Most significant.. in my opinion\* is that Volume 3 is being published. With over two years experience with PETs behind  $\,$  us,  $\,$  there  $\,$ is an awesome amount of information behind us. This is a. far cry from the bits and pieces we had to dig out in early '77 and '78. Many key pieces of information came to us via PET USER Notes\* PET Gazette -and The PAPER. Of the three, only The PAPER remains! We have an excellent 'slick' magazine, COMPUTE, which has replaced the other two, and it is<br>a valuable asset; however, it's nice to have a folksy 'newsletter. In a valuable asset; however, it's nice to have a folksy "newsletter. I The PAPER we can ask  $\le$  dumb questions' and share initial findings without having to wait until they're finely polished.

One of the most valuable parts of The PAPER is the Reader I/O. A word to the reader NWOR and others who are getting started. If you<br>really are a beginner, then machine language programming is NOT the really are a beginner, then machine language programming is NOT place to begin. It's like eating an apple (no run intended) by starting with the core! perhaps it can be done, but it  $\,$  will be much  $\,$ easier (and taste better) if you start at the outside and work your way in. Learn BASIC, do a LOT of programming, and get a feel for what the computer can do. Then when you're ready for machine language, you'll be able to see its great strengths and many terrible<br>weaknesses.For-some-purposes,it's-worth-all-the--trouble it--takes. weaknesses. For some purposes, it's worth all the trouble it takes. For many other cases, it's a. disaster and should be avoided. The  $^\prime$ Machine Language $^\prime$  tape provided by  $\,$  Commodore  $\,$  is  $\,$  a  $\,$  monitor,  $\,$  which  $\,$ allows you to inspect and change values in absolute memory locations. You must know the architecture of the 6502 computer (its registers, data paths and instructions); understand the relationships among binary\* hexidecimal arid decimal number systems; arid keep track of addresses and Pointers; all of which you can affect and manipulate with the monitor. Of course, if you make a mistake, you may lose control and will have to start over. Many of "these" crashes can be recovered by using UN-CRASHER from International Technical Systems\* PO Box 264, Woodbridge, VA 22193. It costs  $$14.95$  and allows you to get your BASIC or machine language program back in most cases.

Arnie Lee's description of the PET's floating point arithmetic<br>tines was very close to what I would like to see for all ROM routines was very close to what I would like to see for  $\overline{\phantom{a}}$ rotuines. Explanations should include where the routine is located, where the input should be placed before calling the routine, and where the result is left when it's done. Am I correct in assuming that the locations given are for the old (Version 1) PETs? Arnie is the author of a. Machine Language Guide for the PET with locations of routines toroid and new PETs and numerous examples of how to use them. The Guide is avilable from ABACUS Software, PO Box  $7211$ , Grand Rapids, MI 49510.

I take issue with Francis Turco"s defense of PIMS. A faulty program is not overwhelming unless you are overwhelmed. Any company or individual offering software for sale has an obligation to ensure that it works correct ly under all reasonably predictable circumstances. If it fails to do so, the seller has an obligation to fix it, or to refund the customer's money. Someone who buys a Program should not have to debug it! On the other hand\* people who fail to Pay for software should get only copies that always fail. Quality design and

responsible maintenance arid service are good reasons to ray for software.

I did enjoy Fran's article and program on the 'Better List'. The program appears to we I l-constructed, arid is certainly well-commented (many good REM statements). Not only is it a good model for new programmer's to study.- but thorough study of the program will lead to a better understanding of the way BASIC programs are stored in the PET. The 'key words'" in lines 63983-63995 are avilable in ROM locations in old or new PETs, although with old PETs, it takes a. tiny machine language routine to be able to retrieve them. On the new machines, the following 'command mode' will display them on the screen-' FOR 1=49298 TO 49551: ?CHR\$ (PEEK (I) ); : NEXT

The corrections in the March/RpriI issue to James McArthur's excellent SEARCH program were welcome. I had been disappointed when I typed it in and it didn't run. After making the correction specified <hex location \$0375 should have contained \$38 rather than \$28), I found that the program still didn't work. With the help of my son, Rick, I found that I had left out 8 bytes, which meant that my listings on page 35 arid 36 were incorrect. I'll be glad to supply corrected listing to anyone who asks.

For those of us who want to learn assembly langauge, the listings on page 20 and 21 of the March/April issue were excellent. Listings should show mnemonic op codes, symbolic operands, lots of comments and the actual hex code that goes into each memory location. Incidental ly, that listing was produced by Carl Moser's Eastern Software House Assembler. I have no connection with that company but recommend its products wholeheartedly. There is a tape version, as well as, a more extensive one for disk owners. For anyone who wants to get really into machine code a good, high-speed assembler is a necessity.

Again, thanks to Fran Turco for the ece I lent summary of 6502 op codes. This should make raw machine code more understandable to many readers. Of course, I'm never satisfied...it would also be nice to have a 'decode' list, where the hex values are in numerical order. This way we code look up a value and see what op code it represents. Also, it would be nice to have a diagram showing the various registers and the paths along which data can flow in the 6502.

On page 17 of the March/April issue, the Software Maintenance bulletin should have refered to a Micro Software System product (PO Box 1442, Woodbridge, VA 22193). If you like the idea of these bulletins, tell your dealers and write to other manufactuerers.

Kudos to Paul Sparks for his work on C.L. Buchanan's screen print program, arid an excellent article. Mr. Buchanan is a treasure trove of worthwhile information, and has been a great help to many of us. One of his major areas of interest is in the tape I/O subsytem. If any of you have made interesting discoveries in that area, please, send, them to him at 508Q Shopton Dr., Camp Springs, MD 20031. Add a note that he should put it all in an article for us.

While we're on the subject, how about more articles from previously unpublished authors? (That means  $\mathbf{Y}\mathbf{O}\mathbf{U}$ !)

Ray Davidson, in MEM EXPLORER AGAIN, demonstrated how one idea can be explored from several different angles and can provide new learning experiences. It should be noted that the commercial version offered by Micro Software Systems includes a routine to merge it with your program.

It's been a good day but I'm bushed. Goodnight and see you soon!

by Gerry Eisner

The MID\$ function is a useful tool in graphics and motion graphics. because interesting results can be achieved with relatively little memory. MID\* dissects a string in such a way that the string elements may be used separately or in groups. In MID\$(A\$,X,Y) the computer selects from the string fl\$, V number of letters starting at the Xth letter. For example, ? MID\$("ABCDE",3,2) will ouput CD.

Let's start with a spinning stick: (NOTE - Due to the limitations) of printing many characters cannot be truly represented. EE CAREFUL.)

10 A\$ = " @ NBM" : REM ALL THESE SHOULD BE SHIFTED

20 FOR X=1T04

30 ? MID\$(A\$,X,l)"(cl)"; : REM PRINT EACH IN ORDER THEN CURSOR LEFT

40 FOR 1=1 TGI0 :NEXT I..X :REM TIME DELAV TO SLOW MOTION

50 GOTO10:REM REPEAT

To reverse the spin change line 20 to:

20 FOR X=4T01STEP-1

Vou may want to try juggling two spinning sticks by addins more MID\$ functions and setting the space between them with cursor moves. For a different graphics effect, keep lines 30.- 40. and 50 and add:

10 A\$="\$RF@CDE#EDC@FR":REM ALL THESE SHOULD BE SHIFTED 20 FOR X=1T014

We have just seen examples of varying the starting point of the MIDf function. Other effects can be achieved by changing the length of the string elements used while keeping the starting point constant.  $True:$ 

10 fi\$="CHARLIE BROWN" 20 L=LEN(A\$):REM NUMBER OF LETTERS IN THE STRING 30 FOR V=L TO 0 STEP -1 40 ?" "MIB\$(A\*,1;V).; :REM THE SPACE ERASES 50 FORJ=1TOY:?"(cl)";:NEXTJ:REM MOVE STARTING POINT TO COVER OLD STRING 60 FOR K=1T075:NEXTK, Y

Another exercise would be to make the name appear letter by letteron a blank screen. If the name slides in from right to left, you would be maintains the same startins letter. However, if CHARLIE BROWN slides in from left to right, both the starting letter and length must vary at the same time:

```
10 A$="CHARLIE BROWN"
20 L=LEN(A$):Y=1
30 FOR X=L TO 1 STEP -1 
40 ?MID»<A*,X,Y);
50 FOR ,T= 1T O V : ? " ( c I)"; : NEXT J : V = V + 1 
60 FOR K=1T075 : NEXTK / X
```
fl much more difficult "final exam' would be to make CHARLIE BROWN slither down a flight of stairs and off onto a landing using two middle string functions working together.

By varying the selection of  $X$  randomly, a form of a squiggle can be disp layed:

10 X=INT(RND(1)\*4)+1 20 FOR I=1 TO10\*RND <1> 30 ? MID\$ ("(c 1 > C o d >Cor >(c u >",X ,1>"\*(c I > " ; :REM CURSOR MOVES 40 NEXTI: GOTO10

If this solution bounces off the top of your screen too much/ add a couple more (cd> to the string arid change the 4 in line 10 to a 6. Also try changing the 1 in the MID\$ function to a. 2.

By now your imagination should be stirred about the intriguing possibi lities in the use of MIB\$. Vou can create false cursors or spinning symbols in the window of a slot machine. Have fun!

(Pub. note: I guess I passed Gerry's final exam. I wrote a program which causes CHARLIE BROWN to come out of a. sliding door at the top of a flight of stairs. These letters then march down, the stairs, step, over each other and line up on the lower landing.>

### SEARCH Note

#### by James F. McArthur

I have gotten some inquiries about how to modify SEARCH for the Version 2 PETs. This probably won't be very hard to do.- except that I don't have one to experiment with.- although I do have considerable information for the new system.

The present version of SEARCH uses part of the BASIC input .buffer.which is in **Page** zero on the Version 1 PETs. This area, is fairly safe to use.- most of the time. Unfortunately.- among the many changes Commodore has made in designing Version 2 is the relocation of this buffer to other memory locations. This means there is very little page zero memory to play with.

To modify SEARCH for the new system.- I will need information on what areas in page zero can be used without making the PET go crazy. Specifically. I need a block of four adjacent bytes and three single bytes.- for a total of nine bytes. These bytes must not be affected by floating point accumulator operations. Perhaps someone has this information and could pass it along.

In the meantime.- here is a modification to make it possible to stop SEARCH with the STOP key. At the time that I sent SEARCH to The PAPER, I didn't know how to squeeze this feature into the 198 bytes available. Since then I have found a way to fit it in by rearranging a few things. With this modification, SEARCH is 136 bytes long.

Step 1: Retype line 130 a shown:

130 V\*(1>="28E1FFA003A20OB11A991C8095B1E88310F5A51CQ51BFQ9"

Step 2 : Delete first 16 characters in quotes in line 140.

If you have suggestions or question please let me know at:  $3240$ Blundell Rd., Falls Church, VA 22042

The October 1379 issue of The PAPER contained a screen dump subroutine for use with the Commodore printers. The program had a problem in that it would not respond to anythins within quote marks. Carl Hildon of Commodore Canada save me an idea for a fast(er) screen dump routine which I will call screen copy. The routine I have developed does not pose a problem with ciuote marks; is somewhat faster than other published routines and gives the user visual indication that a 'copy - no copy'' decision is required.

The program listed is written for the old ROM PETs.. however, Tab le 1 aives the modifications necessary to use it with the upgrade ROMs. It uses the concept that the screen is a. logical device and may be opened and accessed in the same manner as a data, f i le. Each character on the screen is read through the use of the GET# command. The GET# command ''sets'' the character displayed on the screen in ASCII format. There is., therefore.- no need for any conversion to ASCII within the subroutine. This makes the subroutine faster than others.

The subroutine faithfully reproduces each character on the screen (recognizing that reproduction of graphics characters requires a compatible printer). However.- the screen image itself may scroll up as the characters on the last two lines are read. This is not usually a problem since the image is on hard copy. One feature is that a visual indication that the subroutine has been called is given. This is accomplished by the use of a simulated cursor at the lower right hand corner of the screen. This is flashed to attract your attention and allow you to make a copy-no copy decision. I you strike a 'P' the scren copy routine is executed. Any other key will allow the program to resume execution at the point where the subroutine was called. This permits the user to insert the subroutine call anywhere in the program and ensure that the program will not progress past the desired point while at the same time providing a. positive indication that the desired point in the program has been reached. Once the 'copy-no copy" decision has been made the character originally occupying the lowerright hand corner is replaced and the flashing cursor is removed.

My printer is not a Commodore model and does not have graphics capability. For this reason I have included the line of code at 63690. This code examines each character and prints a space for each graphics character found. This maintains relativity of the printed copy although the attractive graphics you may have spent hours to develop for the screen will be lost. If, in line 63968, you replace (...THEN GG=CHR(32>> with (....GG\$=CHRt(42>> an asterisk will be printed instead of a space. If' you have a printer capable of reproducing PET graphics, however, you should delete line 63960.

Because the purpose of the coding may not be obvious to everyone, I have included the following description of the purposes of selected lines of the subroutine.

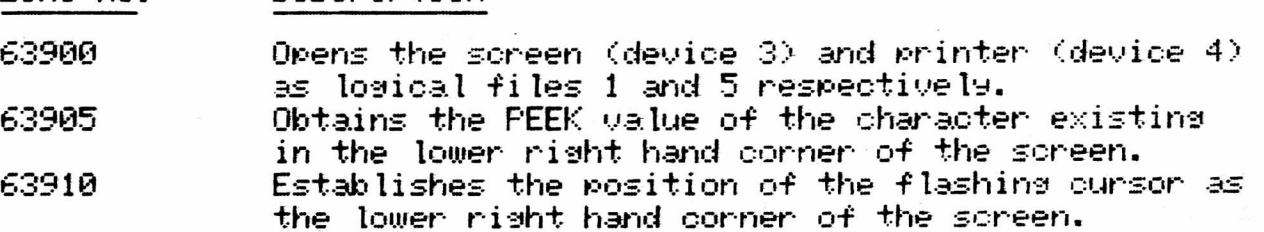

Line No. Description

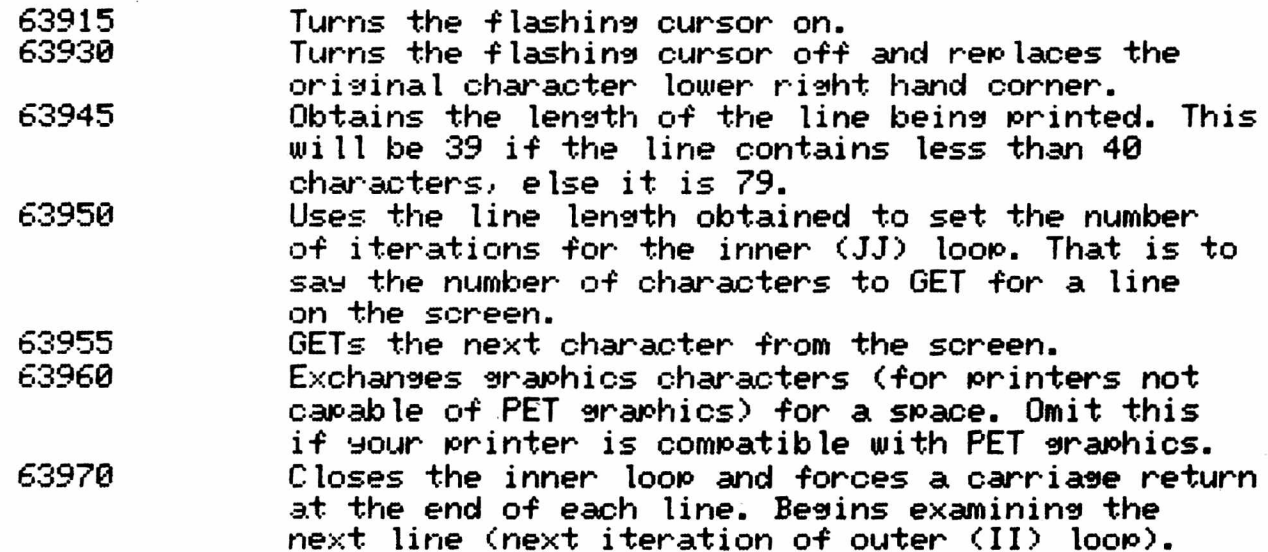

#### Listing

1 REM SCREEN COPV BV J.R. BROMLEV **2** REM JANUARY 1980 63900 OPEN 1,3' OPEN 5,4 63905 CH=PEEK(33767) 63910 POKE 224,192: POKE 225,131: POKE226,39 63915 P0KE548,0 63920 GET GG\$: IF GG\$="" THEN 63920 63925 IF GG\$<>"P" THEN POKE 33767,CH: GOTO 63975 63930 POKE 548,1: POKE 33767,CH 63935 PRINT "(home)";: REM CURSOR HOME 63940 FOR II = 0 TO 24 63945 LL = PEEK (242) 63950 FOR JJ = 0 TO LL 63955 GET#1,GG\$ 63958 GG = ASC(GG\$> 63960 IF GGC32 OR (GG>127 AND GG<193) OR GG>218 THEN GG\$ = CHR\$(32) 63965 PRINT#5,GG\$; 63970 NEXT JJ: PRINT C H R f ( 1 3 ) ; = NEXT II 63975 CL O S E 1: CLOSES 63980 RETURN

### Table 1

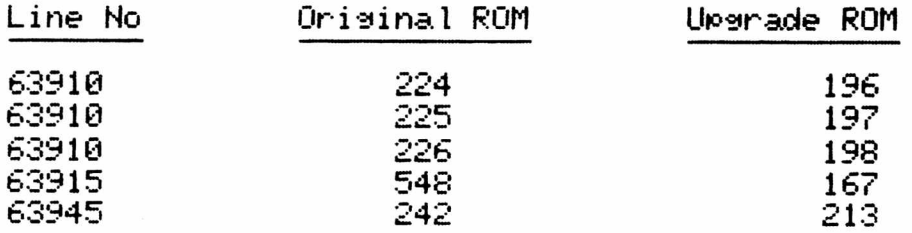

Location 33767 is the same for both versions.

Cassette Survival Hints

by D. Sherwood

I use cassette tapes rather than a floppy disks for two reasons:

- 1) Poverty: I can live with the longer time locating and loading when I compare the price of a disk drive with a cassette.
- 2) R a tionalization: Disk drives are a passing fad.

These excuses will change if and when my finances improve, in the meantime I would like to make the use of tapes easier nad more reliable. These hints are a collection from many sources arid my own experiences.

## TAPE QUALITY

This is a combination of good tape in a sturdy housing.- no five for \$1.00 specials. For master program tapes, C-30 and C-60 lengths seem the best. C-90 are not really necessary and usually have thinner tape «»hich stretches more easily. TDK brand has served me well.

For programs in regular use or as current data files. C-10's are the answer and they can easily be purchased of good duality and at a reasonable price. The shorter tape allows easy access to both sides for more economical use of tape. Computer Way, Madison WI supplies C-10 AGFA tapes in a good housing at about \$1.00 each. I have 50 or so in constant use and have had no problems.

#### TAPE STORAGE

Always store tapes in a box, hard or soft, and then in some sort of storage rack. Never touch the tape, rewinding will keep grubby fingers off the tape and will leave only the leader exposed. On master program tapes and those used to store tape fi les make sure to knock out the record-protect tab on the back of the cassette. If you have to add to the tape later a piece of transparent tape over the hole will do the trick. Meanwhile this will prevent the not so magical disappearance of programs. If reusing tapes for data files, I suggest the use of a bulk eraser. This will ensure you do not read unwanted data from the original tape.

### CASSETTE HEADS

Clean and demagnetize your cassetee deck tape heads regularly. This alone will reduce problems. The frequency of cleaning will depend on hours in use, but weekly housekeeping on the tape heads is well worth the time. A de-magnetizer for about \$10.00, a low residue c leaner, and a box of Q-tips is all that is needed.

The suggestions above may seem commonplace and not worth repeating, but if you have agonized over a scrambled program due to bad tape or been unable to establish whether the reading of fau Ity data, is the program or tape, you know these steps are worth the time. The final suggestion presented here is offered with no assurances beyond the fact that I have used it with no ill affects over the past year. This suggestion involves a modification of a second cassette deck which will probably void your warranty. I report here what it did for me and if the idea is not original then it is a case of reinvention not borrowing the idea.

## **TAPE HEAD ALIGNMENT**

Tape head alignment when done by your dealer with his alignment tape is accurate and should cause no problems. When using tapes -from<br>other machines of dubious alignment or some tapes not -in- use -for- a other machines of dubious alignment or some tapes not in use for a long time problems may occur. One commercially prepared tape of Twenty utility programs would not load three of the programs easily. These programs seemed to be of slightly different alignment. Attempting to solve this problem led to fitting a mini-jack to a second cassette deck and using an amplifier and speaker as an alignment aid. This may sound like overkill, but I can now read most valid tapes. I can also be sure that my tapes will load on my friend's machines. This is particularly important when exchanging tapes through the mail. This suggestion should only be implemented if you have two cassette decks and the first remains aligned to your dealer's standard. (Note:  $\rho$  Parts numbers given are Radio Shack's.)

Remove the cassette deck from its case. In the upper part of the case there is a small hole covered by the white metal strip that labels the switches on the cassette. Carefully drill through the strip with a small bit and enlarge the hole with a small file. Make the hole large enough to accept a small screwdriver. This hole will aI low access to the adjustment screw when the play button is depressed.

In the lower part of the case.- fit a normally open mini-jack <RS #274-297) where it will be out of the way; the upper right is suggested. To wire the mini-Jack.- place the cassette with the buttons toward you. The common or ground lead should be connected to the upper left of the PC board. There are two leads from the underside, yellow and black. The other lead should be connected to the lower right of the PC board at the third solder Joint from the bottom of the board. It is the Junction of two resistors on the underside. Now dress the leads out of the way and reassemble the cassette player. Connect the deck to the PET and LOAD a program as a check. After it is LOADed type PRINT PEEK(630), ST for old PETs and PRINT PEEK(192), ST for the new PETS and then RETURN. In both cases you should get 0 0.

Now connect an amplifier and speaker <RS #277-1008) to the cassette, and when the PLAY buton is depressed you can hear-the - tape;  $\,$ this allows you to carefully adjust for maximum clear sound. You will hear a steady tone, followed by data, and then another steady tone and then program data. If you are LOADing a program, it should report FOUND and LOADING by the time you hear- the start of the second steady tone. In most cases it will require only a slight adjustment to align to another machine. When you have finished you could realign to a tape recorded on the first cassette deck.

If you try this modification I would like to repeat the following suggestions.  $\overline{\phantom{a}}$ 

- 1. Keep the first tape deck aligned to the correct standard as set by your dealer, and use it to write your master fi les.
- 2. If you have changed the alignment on the second deck, you should realign it using a tare recorded on the first deck.

These suggestions should help avoid writing a tape with varying alignment. This, of course, was the problem you were trying to solve in the first place. I would welcome any suggestions or comments via The PAPER or to me directly at PO Box 2211, Dartmouth, N.S. B2W 3V2

by Jim Fowler

#### flSSM/TED fl Product Review

Type: Software Model PET: all models without disk and with 16K RAM Source: Eastern House Software 3239 Linda Dr Winston-Salem, NC 27196 Price: about \$80 depending on options bought

The flSSM/TED is an assembler and text editor package available for old or new ROM PETs and is written entirely in 6502 machine language, fl Graphics Complier is available as an assembly program to be loaded by ASSM/TED. fln enhancement which comes with the comip ler reduces the interference between PET BASIC and ASSM/TED in page zero

flSSM/TED documentation is very complete and well organized so the beginner can go from start to finish with a PET to try it out. Be prepared to spend some time unless you are a professional programmer who already knows what to expect from assemblers and editors. Vou will need at least 16K of RAM to use the program although the more the better. TED could be used by itself as a text editor. It works by numbering the lines of text. To change a line you can use the PET's screen editor but the order of lines, copying or moving of lines is done using TED commands. When the text is ouput the line numbers can be supressed for assembly programs. TED is nice but its ASSM, the assembler, that really makes the package worth the price.

ASSM uses all the standard 65XX mnemonics and formats. In addition, it has MACRO capability or the abi lity to write a sequence of code and then call it by name. Over 20 psuedo-ops are avilable. When assembling you may continue even after errors occur. Thirty six different errors are detected and the assembler- displays them as they occur. The enhancement available with the graphics compiler also allows you to incorporate macros with ASSM/TED and also incorporates a library of labels with their addresses. This allows you to use your favorite PET opertaing system routines. All this is put into memory so that you need only type it once.

Once you have composed your assembly program with TED you can save any length of text to tape or disk. Th Assmebler will then get the text from memory, tape or disk. Once the assembler is done you save the assembled program using the PET's TIM MONITOR. Vou can use one address to store the machine langauge but force the assembler to use another base address for the code. This allows you to put it anywhere you want and move it later to a more permanent address. Finally, if you have two tape decks you can write moveable code. A listing of a RELOCATING LOADER is provided with ASSM/TED. This program loads the machine language wherever you want it. It takes the code, caluculates the true addresses based on that location and puts it in memory.

The Graphics Compiler is an assembly language text program for ASSM/TED to assemble. Vou write your graphics program in terms of the compiler's functions. These are: straight lines at angles you specify composed of symbols you specify for lengths you give, printing of strings of symbols, getting input from the keyboard, various conditional branches and several ways of setting the values of variables. All this is done with symbols in place of numbers. You can<br>move the cursor all over the screen in leither labsolute lor lrelative move the cursor all over the screen in either absolute or relative terms <by giving row and column, not true address). This can be interspersed with timed delays. Some game writers amy find this interesting as it stands. My own view is that the compiler is useful mainly as an example of an assembly program that allows you to invent your own language and compile it so that you end up with a program in machine language.

These programs are not expensive if you figure the time they will save the serious programmer. They could increase your output ten to<br>fifty times and reduce your aggrevation by the same amount. They're fifty times and reduce your aggrevation by the same amount. very high-powered and professional. The programs take more memory than some may have but are worth every penny for those who wish to step up to a more powerful and efficient programming level.

(Pub. Note - fl more powerful and more expensive disk based version of this Package is now available. Watch for a complete review of this package in the next issue.>

#### How You See It..

by RHB

Vou try listing the program you just bought and as you do lines appear without any line numbers! They just hang there in mid-program! Other lines have numbers but nothing following them. Actually/ this technique is quite simple. One reason for using it is that it is a nice way to add your name arid other information to your program. This really can impress you friends especially those who don't read The PAPER. Secondly, you can hide some importnat information in these lines if you don't want your program changed by others easily.

To Perform this miracle follow the directions below exactly.

- 1) Type: 100 REM: ?""
- 2) Now hit the DELete key to delete the second quote: 100 REM:?"
- 3) Hit the INSerT key 10 times; then hit DELete key 10 times
- 4) Now type your name or another message.
- 5> Now list just this line.

Vour name should now be hanging in mid-air without a line number. To make a line which shows nothing at all in a list you can follow the above procedure but do not add any name or message. If you make a line 110 like this your name in line 100 will be separated from the rest of the program by a blank line.

Now you can experiment with different line numbers.- various messages and hidden information. Remember however, since the line number and much information disappears you cannot make corrections once the line you typed in leaves the screen. Type these special line one at a. time and then list them to see what they look like. If there is a mistake you can correct it in the original line you typed.

To make some important information nearly invisible is fairly simple. Before the REM in a disappearing line Place the important program information. Vou might want to set an important variable to some value; W=100. For each character in this information hit an extra. INSerT and an extra DELete in the procedure described.

This procedure is far from foolproof. People who are looking for it may be able to read the information especially if the line is long. A listing to a printer will also show the entire line. If you have problems make sure you followed the directions and then contact me via The PAPER.

## **Ruto Repeat Keys, Version Two**

by Roy Busdiecker

Way back in Issue 10, Volume  $1$  (Dec  $(78)$  of The PAPER, there appeared a brief article entitled "Automatic Repeating Keys" submitted by The Software Shoppe. The article is on pase 27.- for those of you who save valuable relics!

The program was a sem...the fact that repeating keys is desireable is attested to by the fact that Commodore built a version of that feature into the 8000 series machines. Unfortunately, I felt that the article left something to be desired. It provided a program that worked, but no explanation as to HOW it worked. Furthermore, it worked only on the old Version 1 PETs with the small keyboard.

Wayne Suns to the rescue! In Issue 3.. Volume 2 (Ausust '79).. Wayne described chanses which would make the prosram work on the Version 2 PETs (which Commodore now calls BASIC 3.0), and save some narrative explanation about what makes the prosram tick. However., from my point of view, Wayne stopped a little short.

To make the machine language program understandable, several  $\,$  items  $\,$ are very helpful, if not absolutely essential.

- 1. The Code (the numerical contents of specific memory  $\sqrt{1-\frac{1}{n}}$ to which control is transferred to accomplish the task). The original article did this in the most minimal manner through a<br>BASIC program, and a combination of READ, DATA, and POKE BASIC program and a combination of READ. statements that did more to hide the way it worked than reveal it. Wayne did better by talkins about operations codes and changes in the program, but din't tie it down by showing the who le prosram tosether.
- 2. The operations (very closely related to the Code...statements like ADD, STO, LDA, etc., that have meaning to the Assembly Lansuase Prosrammer, and are described for our computers in the MOS Technolosy 6502 Prosrammins Manual and a number of later books.) If you're usins an assembler (and the best I've seen for the CBM products are those by Eastern House Software), then you'll recosnize this as the assembly lansuase listins you put in, and the fact that the assembler sives it back to you with the machine lansuase equivalents.
- 3. A narrative description\* preferably keyed to the assembly listing. This may cover design and logic information, but must at least provide operatins instruction and the parameters whose values may be changed to alter the performanace of the program.

This article provides an example of what I mean., althoush the narrative it provides is most limited (no use beatins a dead horse!).

THE PROGRAM: The program described herein is another varaition which works on Version 2 PET/CBM 2001 seies computers of any memory size. It will work with either tape or disk storage, but will cause problems if another program is entered from tape after this one is  $\,$  loaded,  $\,$  since  $\,$ this AUTO REPEAT KEVS prosram uses parts of both the first and second cassette buffers.

THE CODE: Figure 1 shows the values which must be entered to make the prosram work. Values are shown as they should be entered usins the bui It in TIM monitor on version 2 machines.

THE OPERATIONS: Figure 2 shows a disassembly listing. The main difference between this and the assembly listing is that the former uses no names for variables or labels.. and in fact is produced backwards by lookins at the code and figuring out what would have to be fed to an assembler to make the CODE come out. That's an oversimplified explanation.

THE NARRATIVE: Remember, I said it would be brief!

- 1. To turn the automatic repeatins feature ON or OFF enter SVS802.
- 2. To chnage the DELAV before repeating occurs, POKE 827,X. X is preset at 20. A higher value delays longer. If you make the change while in the monitor, the hexadecimal equivalent of  $845$ it 034D
- 3. To change the speed with which the repeating character zips across the screen, POKE 845,X. X is preset at 3. A higher value slows it down. If you make the change while in the monitor, the hex equivalent of 845 is 034D.

See if this handy routine doesn't make your computer easier to use.

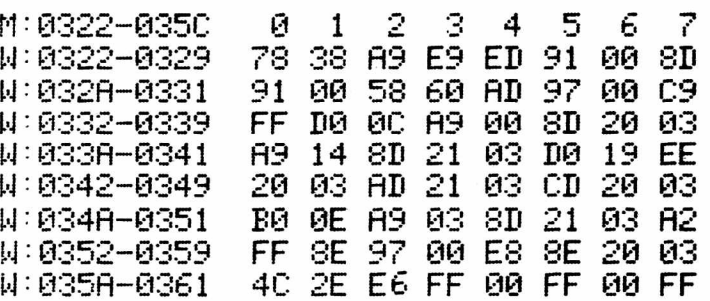

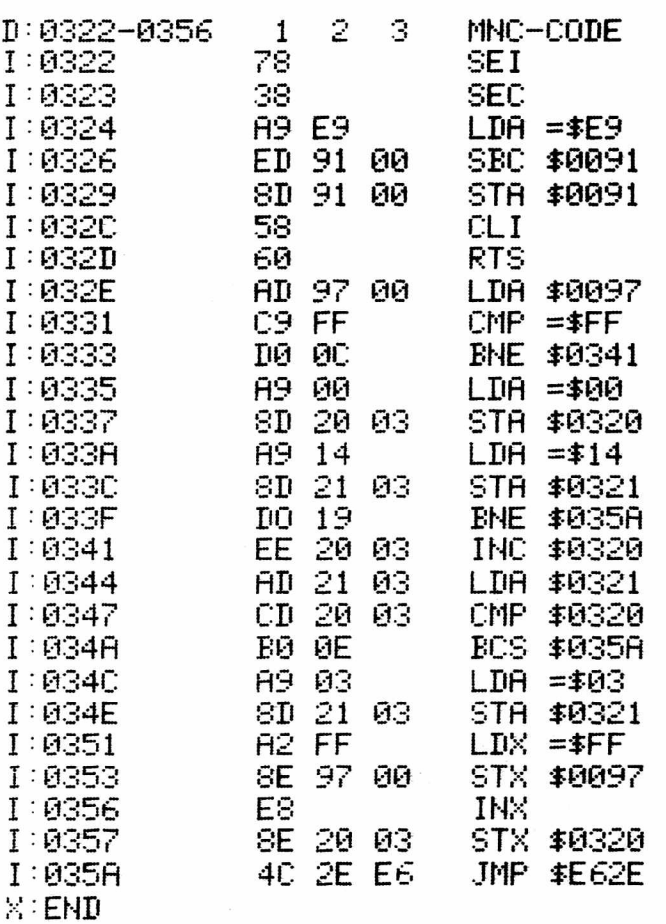

#### by Char lotte Deschamps

The Exchange has finally begun to operate successfully after a few complications. We have updated the list of programs available in an attempt to offer you better quality programs. This issue contains a list of all of the programs in the Exchange with descriptions. Updated lists of programs available for exchange can be obtained by sending 50 cents and a self addressed envelope to the address listed below. Please allow 3 weeks for delivery.

The Exchange is meant to distribute original and noncopyrighted material to subscribers of The Paper for a nominal fee. Copyrighted programs may not be submitted and other people's programs may not be submitted without their approval.

Programs may be submitted on TAPE or DISK. Disks are preferable as tapes take longer for us to process. The exchange is intended to be 'one for one' and no provisions have been made for people who have  $\,$  no  $\,$ programs to exchange.

In order to insure efficiency all programs will be sent out to participants on the same date each month. Programs recieved on or<br>before the 1st of each month will be sent out on the 21st of that before the 1st of each month will be sent out  $\,$  on  $\,$  the  $\,$ month. For example, if your program is received on or before  $\square$  December 1,1930, exchange programs will be mailed back to you on December 21,1980. If your program is received on December 10, 1980, exchange programs will be mailed back to you on January 21,1980. This delay is to insure that programs received are properly reviewed and also allows you to predict when you will be receiving your exchange copies.

The following procedure will be used:  $\,$ 

1) Send your programs on TAPE or DISK to:

Program Exchange *o / o* Char lotte Deschamps 1 Pine Place Lindenhurst, NY 11757.

Include a brief description of each program and its source. Include a list of specific programs you want from the list and \$1.00 per program.

- 2) Within three days after your programs are received you will be sent a postcard stating the date received and any other pertinent information.
- 3) Vour tape or disk will be returned to you with your requests and our Exchange List. If we feel people would be interested in your program and it does not duplicate any program on the Exchange, it will be included in our list. Vou will receive one program for each non-copyrighted program you send us.

If you see any copyrighted programs on our list p lease let us know immediately so that they can be removed. Many programs list •'unknown'' as author since no name was included within the program. If you recognize a program, please send us the author's name. If you have any suggestions to improve this process please let us know. Input is we Icome.

## Program Exchange

Educational

 $\alpha'$ 

 $\mathbf i$ 

 $\mathcal{I}$ 

 $\overline{\phantom{a}}$ 

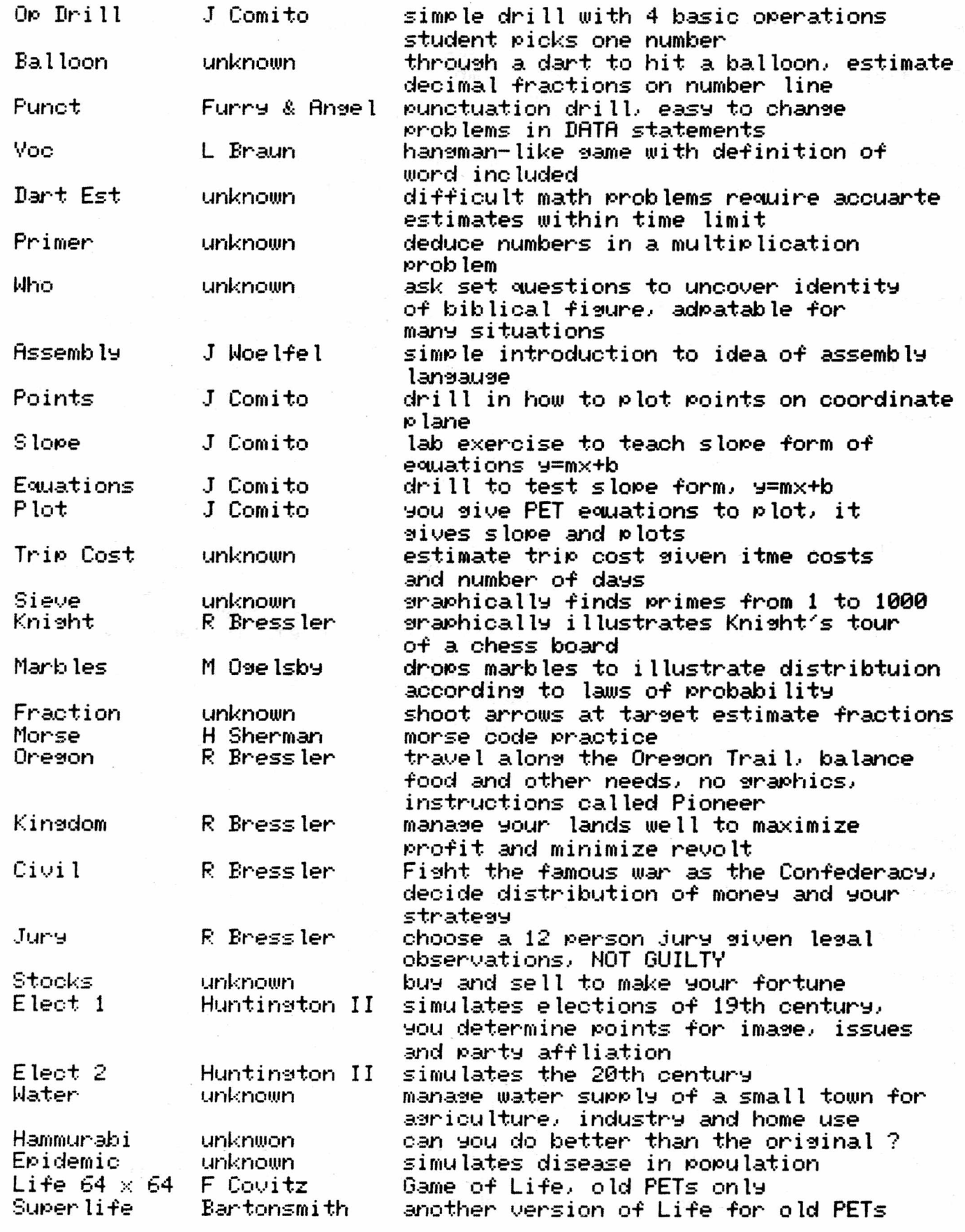

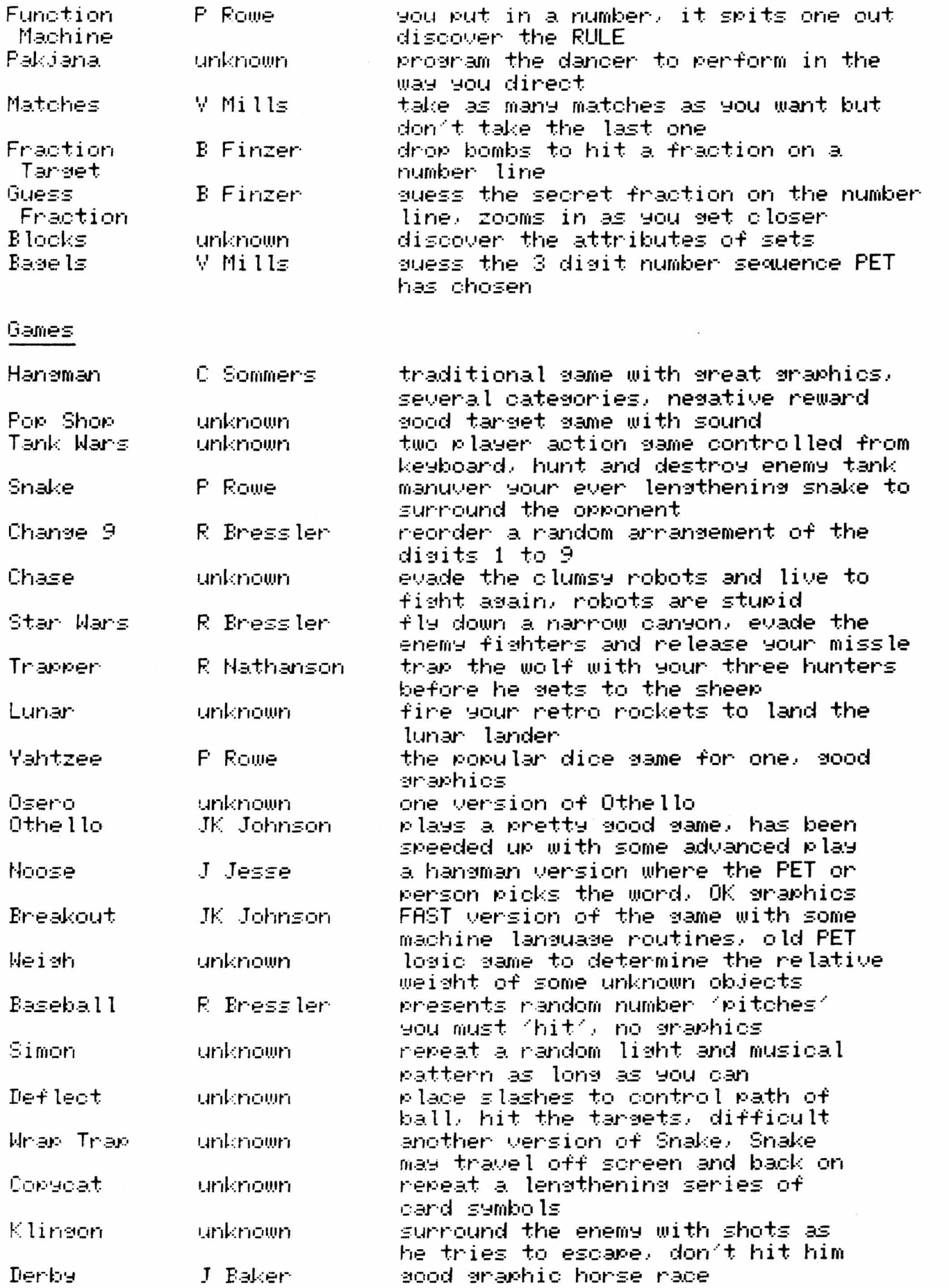

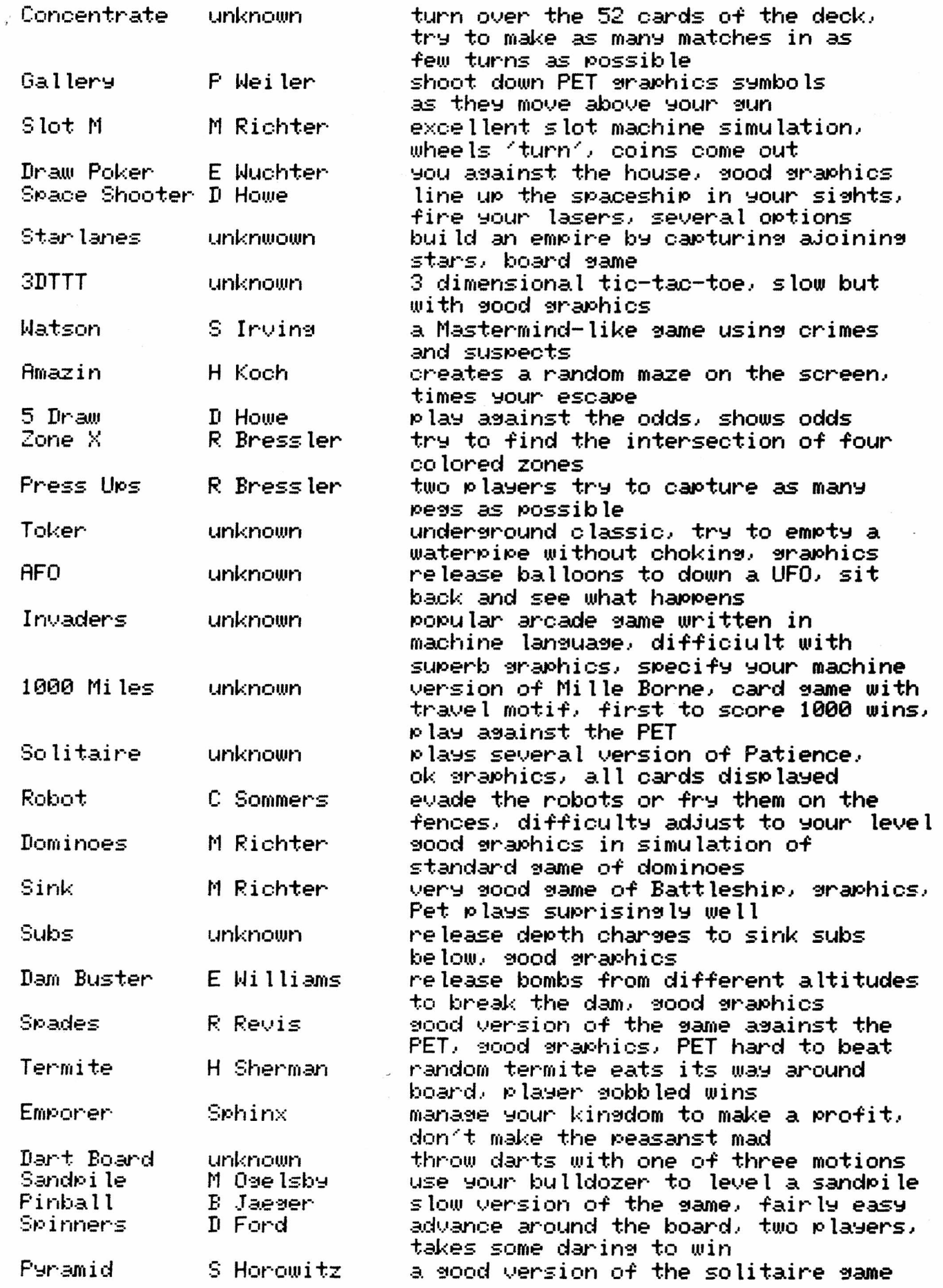

C

Useful

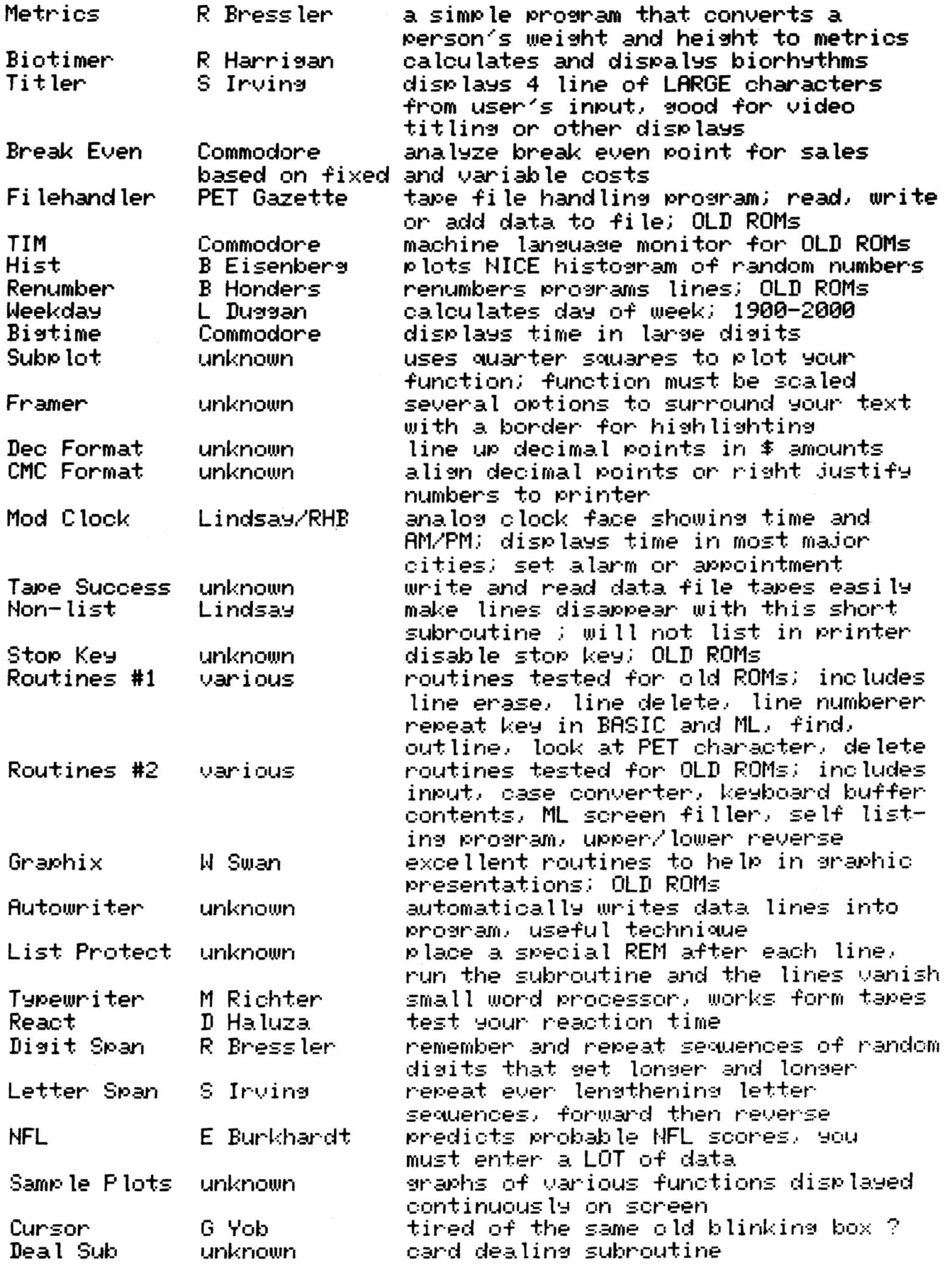

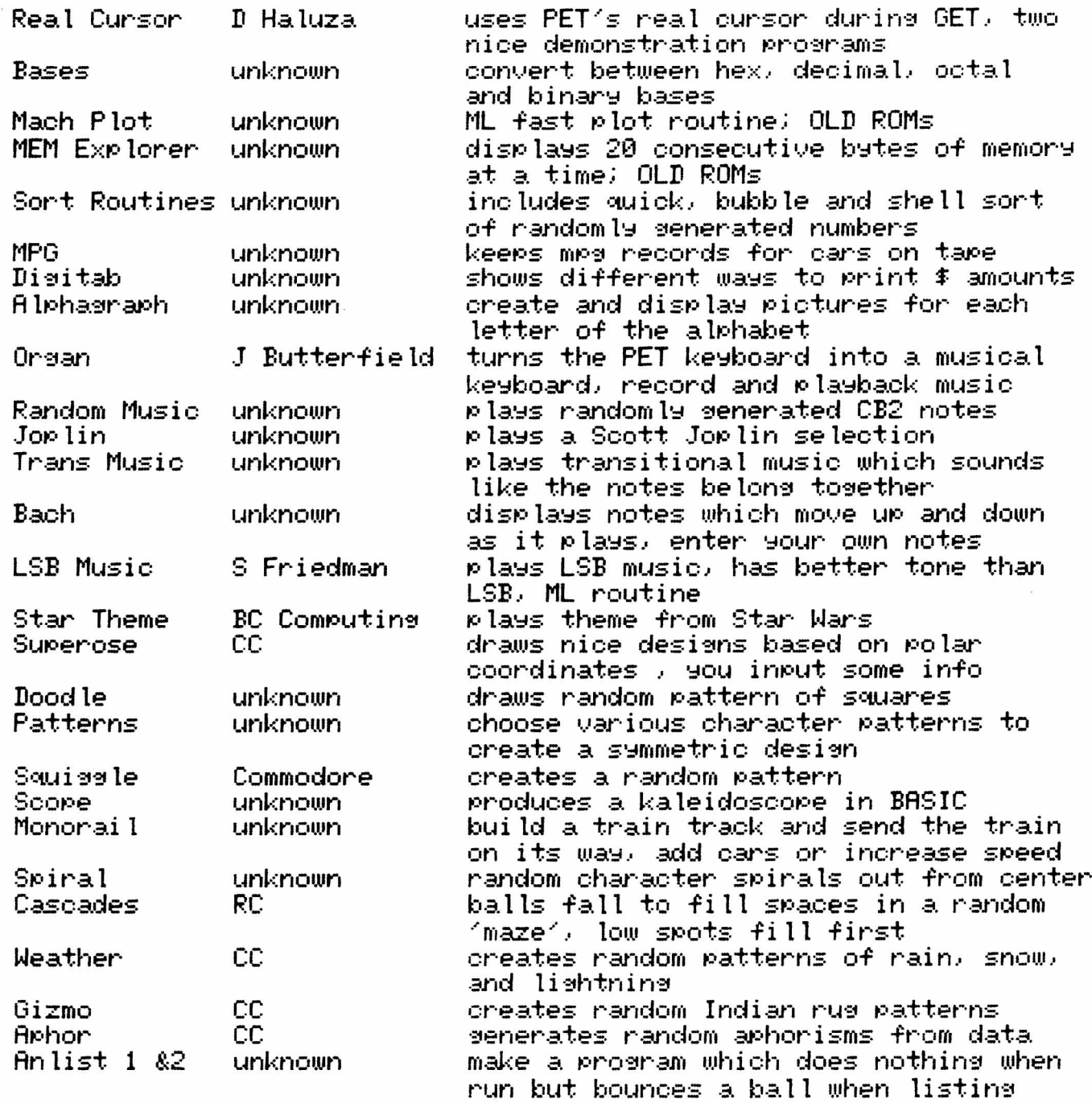

The programs here represent the original work of many authors. Some programs come directly from subscibers to The PAPER or members of LIPS. Some programs are from magazines and, in many cases, have been modified extensively for the PET. Other software has been obtained by exchanging programs with other program exchanges. Our intention is to distribute only those programs which the authors want us to distribute. Any program which an author does not want on the exchange will be immediately removed. To help expand the exchange we need new programs. The only way we can get new programs is from exchanges. If your friend wants a program that you got from our exchange. Please ask your friend to write a program and send it to us. This is the only way we can grow.

by Roy Busdiecker

What a Pleasure it was when I sot the Phone call from Ralph Bressler telling me that The PAPER was to resume publication! A big "Thank Vou" to all concerned. Many of us had really missed the availability of a publication inbetween the very small and local type of newsletter and the bis, slick monthly or bi-monthly magazine. That area once filled by PET User notes (Gene Beals.- now busy with AB Computers), PET Gazette (Len Lindsay), and The (PET) PAPER (Terry Laudereau), had slowly dwindled down to nothin\*. We were left without a Person to person type of publication and it's sood to have one back.

Accordin\* to my records, the last issue of The PAPER that arrived before today (Nov. 3, 1980) was Issue 2/3, Volume 3, March/RpriI 1980. Since Ralph said this was a. double issue (p3) and Summer 1980 is written all over it, several facts must be deducted:

(1) This must be Issue 4/5, Volume 3, and

(2) Either

(a) We had a very late summer this year, or

(b) It took longer than anticipated to get this issue out (somehow, I suspect this alternative is more likely!).

Here's a quick update on what I've been doing for the last six to eisht months. Micro Software Systems, which I founded in 1978 is now operating as a division of Virginia Micro Systems, Inc. In addition to<br>software, we manufacture interfaces for printers, and, external, video software, we manufacture interfaces for printers and external<br>monitors, and operate a retail store in Woodbridge, VA. Our monitors, and operate a retaiI store in Woodbrid\*e, VA. Our Phone number is (703) 491-6502. I am no lon\*er associated with International Technical Systems, althou\*h we carry and endorse their products. Finally, I remain a consultant for Edumatics, Inc. of Oceanport, NJ. Their Computer Forum in Red Bank, NJ, is an interesting combination of community educational facility and computing center, and retail outlet. If you live in New Jersey, it's worth visiting.

Now on to the Observations!

There is a slight inconsistency between pages 2 and 3. In the  $\,$ General Information blurb, we are advised that "all contents of The PAPER are copyrighted..." while the Editor's Notes on the next page say that "The PAPER is not copywritten..." (we assume you meant "copyrishted"). Time for a policy huddle!

I'm fascinated by the name of The PAPER's new publisher...we'll now \*et the latest word, straight from the LIPS!

With respect to the Cross Referenced Memory Map, I have several comments. Everyone should be aware of the excellent material by Jim Butterfield that has been documented in several places. In addition to the original and "new" 2881 computers, we now need information on the 8088 series, too. Fortunately, many low—memory (8-1824) locations are used for the same purpose in the 8000 (and new-new BASIC 4.0  $\,$  upsrades  $\,$ for 2001's) as in the popular "Version 2" BASIC 3.0 2001 machines. It would be helpful if all listings were given in both decimal and  ${\sf hex}_i$ as done in several other versions of the memory map.

In Doua's article on machine lan\*ua\*e, it was amusin\* to consider keeping time according to the number of dances (the BASIC example) was  $\,$ supposed to take "over 16 minuets to run"). The point is well made,

however., arid we'd only add that while machine lansuase is generally much quicker to run.- its much slower to design and far.- far slower to debus or modify. It's another tool which.- when appropriate to the task., can be most valuable...but it would be a mistake to try to do all of your work in ML.

I enjoyed reading Bill Batcher's article on "The Evolution of a Puzzle". My entry.- Bill.- is to type ABELINCOLN\*, where # stands for a. shifted space (hold down the shift key while you press the space bar). It results in the output you required. I might not have thought of that so quickly.- but I had Just sone through a difficult prosram debuss ins exercise.- where some inadvertant ly-shifted spaces fouled up the alphabetizins of a list.

In Bous's second article on machine lansuase prosrammins, he came very close to describins the operation of an assembler (a prosram that turns mnemonic instructions like LDA, STA, and so on, into t appropraite machine lansuase codes), assemblers make the seneration of machine lansuase prosrams much easier. Anyone who thinks he misht need an assembler should be aware of the ones produced by Eastern House Software (their ad is on pase 44 of the issue we're talkins about). I have used and evaluated several of their hish speed assemblers written in machine language, and they are the best  $\mathbf{I}'$ ve seen.

The value of an assembler is illustrated in Jim 'Fowler's article. which (intentionally) avoids usins it. The BASIC READ/POKE commands and strinss of numbers is obviously very akward. Slishtly better, and satisfactory for very short routines is the built-in monitor on "new" 2001 series (SYS 64785) or 8000 series (SVS 54386). Nonetheless, for any machine lansuase prosram of sisnificant lensth.- threre is no substitute for a sood assembler.

A command structure supported in some computers, but not Commodore's is the IF...THEN...ELSE... JoAnn's article ("Not Ifs Ands or Buts") reminded me of a technique orsinally brousht to my attention by Bob Kaiser several years aso. The key fact that he pointed out is that if you use colons  $( )$  to put multiple statements after  $a_+$  single line number, and the first statement is an IF statement, then ALL the statements followins the IF will be executed GNLV when the IF-CONDITION is true (that caused some hard-to-find problems, back in the "early days" of 1977-78). Making the last staement in such a line a GOTO allows us to do the IF...THEN...ELSE.. .as in the example below.

10 INPUT A,B 20 IF A=B THEN C=10:D=12:E=C+D:GOT040 30 C = 9 ;D = 1 1 :E=C\*D 40 PRINT E 50 END

If the inputs are equal, the prosram will print 22 as an answer, otherwise it will print 99. Try it!

Ralph, I disasree with the philosophy you present in "BASIC Does It Better". I asree it is best to do in BASIC what is done best in BASIC (which is most everythins!), but Just as there are some thinss done better in machine lansuase, others are done best with POKE or SVS that depend on built-in tables or ROM routines. A sood example is the stop key disable: as you point out, there is no way to do this in BASIC. A few points pertinent to the 8032 are shown below.

a) Stop key disable: POKE 144,88. Re-enble with POKE 144,85 b) Most low memory locations are the same as in the "new" 2001's

- c) PRINT PEEK(50003) returns a value of 160, which can be used to adart programs automatically to BASIC 4.0
- d) The screen contains 2000 locations, rather than 1000 found on the 2001 series (incidentally, this screws up the displays of most "standard BASIC programs" as badly as it does ones which use POKEs, because programmers depended on the 40-column limit to dump the remainder of long strings on the following lines).
- e) To shift the 8032 screen to condensed graphics mode, hold BOTH shift keys down and press the "2" in the top row of the alphabetic keyboard.

There was one real sem in that article - I had  $\,$  never  $\,$  before  $\,$  seen  $\,$ the use of the"@" after a GOSUB or GOTO to introduce a REMark. A kudo to Ralph...I don't get many surprises of that sort these days.

JoAnn, I'd like to pick a nit with you! Vou've written a fine article on the design and implementation. of a. good program, then titled it "Writins ...". Good programming demands sood design, and a precise arransment of proper components. Writins can be imprecise and still be considered sood. Let's describe prose as prose, and programs as systems, the two are more different than they are alike. By the way, I liked the article.

An addendum to the "un-authored" article entitled "Pretty Printer Listing": To get your listing in upper/lower case rather than sraphics/upper case (and this will work only if you have a CBM 2022/2023 with "new" ROMs), use the routine shown below. I believe I got information necessary from Cursor, Go leta, CA.

#### 0 P E N 4, 4: O P E N 7, 4, 7: P R I N T # 7, " A " : C M D 4 : LIST

The article on Mersins Programs contained some pitfalls. The POKEs siven on pa\*e 41 were for the ancient (original) ROMs. If you have a newer machine, use the memory map on pages 4-6 to correct them. When I tried to use the technique shown on page 41 on my original PET, the FILE SAVE bus fouled things up, so it took some fiddling to get things to work right. MEM-EXPLORER and MICRO SET I from Micro Software Systems include those routines. If you only merge very short routines, you should be able to avoid the bus.

Although I'm used to seeing ads scattered throughout a magazine, I<br>ed seeing them all together at the back of The PAPER. liked seein\* them all to\*ether at the back of The PAPER. Unfortunately, inflation has taken its toll, and the ad from Micro Systems was an old one...Mem-Explorer, Cheque-Check, and Metric-Calc are now \$9.95. ALL of the programs are available for the 8000  $\,$  series, and can be turnsihed on 2040-disk format for an additional \$5 (to cover the cost of the disk). New programs being finalized now include a Variable Dictionary and Cross-Reference (VAR-DICT/XREF) aid for programmers, a Disk Librarian with some neat features, and a Home Budget pro\*ram tailored for either 8032 or 2001-32 (designed by Mike Johnson, with heavy sharpshootin\* by yours truly).

This column has grown longer than usual..but with a. double issue, I suppose that is to be expected. Please send in your comments, criticisms, or questions.

Overall, the first "new" issue of The PAPER looks good. Typesetting would be nice, but the dot matrix printing is readable and consistent throughout the issue.At this writing Commodore is announcing many new<br>products. Exciting times are ahead, and I look forward to products. Exciting times are ahead, and  $\,$  I look forward  $\,$ participating in then with all of you.

There are times that you want to be able to record data in a program for future use. This often occurs when you are doing students grade averages. Vour choices are to either store the grades in DflTR lines in the program or to write the information in a file. Writing a file requires a cassette tape or disk. The first is unreliable and the  $\overline{\phantom{a}}$ second expensive. DATA statements in the program are far simpler but mean that the person entering the grades must know some programming to change DATA lines. Vou cannot use a simple INPUT since the information entered this way cannot be recorded with the Program. A data file on tape solves this problem and is more professional since it does allow the user to INPUT data which is then recorded. These data tapes may get lost and reading these tapes back sometimes is a problem. For<br>large amounts of data a tape or disk is still the best idea. For large amounts of data a tape or disk is still the best idea. smaller amounts of data the following technique is useful.

The object of this program is to allow the user to enter grades using INPUT; READ previous grades from DATA statements and figure the average and highest grade. The data which was INPUT is then automatically entered into a line in the program. The user then need only rerecord the program and does not have to worry about changing the program himself.

The program provided may be used in several different ways although grading is the use mentioned. The technique of automatic data entry can be adpted for use in many different situations. The following is a brief commentary on the program with comments provided for all but the most obvious lines.

#### LINES 229-24Q

These lines make the program "smart'' so the program knows which ROMs it is working on. Line 220 will set PT (for PET type) to 0 for the old ROMs and 1 for the new. The next two lines set KB (keyboard buffer index - # of keys pressed) and EP (buffer position - where the keys that have been pressed are stored).

#### LINE 250

This line READs the first Piece of data which is always in line 510. It then adds 10 to the number it read. NL then represents the NEXT LINE in which data, can be recorded. As the program is used the number in line 510 will increase.

#### LINES 260-290

Line 270 READs any grades in DATA statements if there are any. If G (the grade) is greater than 100 the program stops READing and goes to INPUT. Line 280 determines the highest grade (H). Line 290 calculates the total of the grades (T) and the total number of grades (N).

#### LINES 310-340

Line 320 allows new grades to be entered via INPUT and terminates if a grade greater than 100 is entered. Line 330 again checks for the highest grade. Line 340 totals the number of INPUT grades (NG) and sets up an array of input grades (G(NG)). It also totals up the grades and increases the total number by 1.

The first two lines print out the average grade, and, the highest grade of all the grades INPUT or READ. Line 390 ends the program if no new grades <NG> were input.

#### LINES 400-440

Line 400 reprints line 510 on the screen as a. DATA line. The DATA is NL or the next line available for grade data next time the program is run. Line 410 prints a DATA line on the screen which has as its line number NL. The next three lines PRINT the grades entered by INPUT separated by commas.

#### LINE 460

This line PRINTs a DATA line whose number is 10 more than NL. The information in this line is simply  $999$ , the terminator for READing grades.

#### LINE 470

This line is really the heart of the automatic entering of the PRINTed DATA lines in the program. First., the cursor is homed and left on the first line with a semi-colon. POKE KB.4 fools the PET into thinking 4 keys had been hit. The FOR-NEXT loop then tells the PET that the four keys it thinks were hit were CARRIAGE RETURNS. It does this by Placing the ASCII code for carriage return (13> in each of the first four positions in the keyboard buffer. The computer responds by CARRIAGE RETURNing four times and entering the three DATA lines that were PRINTed on the screen.

There are some limits here which might be changed when the need arises. As it is the program will only allow the user to enter as many grades as will fit on one DATA line. The only calculations are the average and highest grade. Also the memory locations referenced must be updated for the new BASIC 4.0. Right now I don't have the necessary memory mar to make these adaptations. I hope this explanation stimulates other uses which I hope you will let me know about.

#### Listing

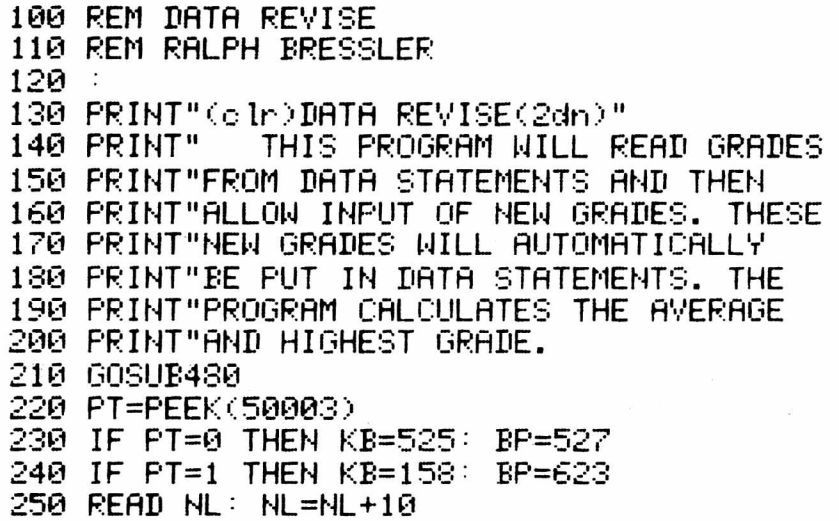

260 PRINT"<clr>READING GRADES... 270 READ G: IF G> 100 THEN 300 280 IF G>H THEN H=G 290 T=T+G: N=N+1: GOTO270 300 GOSUB480 310 PRINT"(clr)INPUT NEW GRADES (999 TO STOP)(dn)" 320 INPUT G : IF G > 100 OR G<0 THEN350 330 IF G>H THEN H=G 340 N G = N G + 1 : G < N G > = G : T = T + G < N G > : N = N + 1 : GOTO320 350 PRINT"<clr>AVERAGE ="T/N 360 PRINT"HIGH GRADE ="H 370 GOSUB480 380 PRINT"(c lr)(dn)" 390 IF NG=0 THEN END 400 PRINT" 510 DATA"NL 410 PRINT NL"DATA"; 420 FOR I=1 TO NG: PRINT  $G(I)$  ; 430 IF I<>NG THEN PRINT "(left),"; 440 NEXT 450 PRINT 460 PRINT NL+10"DATA 999" 470 PRINT"(hm)";:POKE KB,4: FOR I=0 TO 3: POKE BP+I,13:NEXT:END<br>480 PRINT"(home)(23dn) HIT SPACE TO CONTINUE" 480 PRINT"(home)(23dn) 490 G E T S P f :IFSP\$=""THEN490 500 RETURN 510 DATA 510 520 DATA 999

### LIPS Contest Winners

This article comes about 6 months late but the students involved should be recognized. The Long Island PET Society held a programming contest and over 30 programs were submitted. They were judged by many<br>different people using a point system. Most of the programs were different people using a point system. Most of the programs were submitted by elementary school students and prizes were awarded for first and second in graphics and non-graphics categories. All winners were from the Half Hollow school district.

In the graphics category James Moon., a six grader at Signal Hill school., took first place for Combat on SRL400. This program reotuires manual dexterity and careful planning as the user tries to manuver his cannon to fire at a moving reflector. Second place in this category was taken by Indy 500. This program was written by Robert Bader of Chestnut Hill and David Plass of Paumanok.- both are sixth graders. This program simulates the famous car race.

Password Plus took first place in the non-graphics category. Stephanie Boodman and Amy Zelanko.. sixth graders at Signal Hill., collaborated on this program, fl series of clues is presented to help the players guess a hidden word. In the same category, Joan Gelin,  $\,$  a sixth grader at Chestnut Hill, and Marni Rosenblatt, a fifth grader at Paumanok.. took second place. Their program.. Hidden Letter has the user try to identify a hidden letter as individual segments are revealed.

Bill Batcher., a computer teacher at Half Hollow., explained that these students learned programming as part of the district's Academically High Aptitude Program. Under this program.. gifted students from all of the district's elementary schools spend one day a week at the AHAP enter. This program should serve as a. model for elementary gifted and talented programs.

by B. Vince Haluschak

I used this useful routine in a couple of my programs. It could be made more flexible by allowing you to choose waht chunks of lines you want printed. Substituting 'FOR SV=R TO B" for FOR SV=0 TO 22'' and inputing values for fl arid B should do the trick. The program now prints everything within quotations.

10 REM \*\*\*\*\*\*\*\*\*\* SCREEN BUMP \*\*\*\*\*\*\*\*\*\* 20 REM \* \* 30 REM \* DEVELOPED BV SHAWN GLISSON \* 40 REM \* SAN DIEGO PET USER'S GROUP 50 REM \* ORIG BV D.A. COSTARAKIS \* 60 REM \* THE PAPER OCT '79 V3 ISSUE 8\* 65 REM \* CHANGED BV B.V. HALUSCHAK \* 70 REM \* BOX 490,TERRANCE,BC V8G 4B6 \* 80 REM \* 604-635-2519 \* 90 REM \* \*<br>95 REM \*\*\*\*\*\*\*\*\*\*\*\*\*\*\*\*\*\*\*\*\*\*\*\*\*\*\*\*\*\*\*\* **100** : 130 REM \*\* CAN ALSO PRINT ANVTHING IN QUOTES \*\*  $140$  : 150 PRINT"HOW MANY LINES PER INCH ? "; 160 GET X: IF X=0 THEN 160 170 REM \*\* LIMITED TO MAX OF 9 LINES/INCH \*\* 180 PRINT X 190 X=144/X 200 CLOSE *9* OPEN 9,4: CMD9 210 CLOSE 6: OPEN 6,4,6 220 FOR SY=0 TO 22 230 FOR SX=0 TO 39 240 SL=PEEK <32768+SX+40\*S V > 250 IF SLKD32 THEN Y=0: GOTO 300<br>260 IF SL=32 THEN Y=Y+1 260 IF SL=32 THEN V=V+1 IF  $Y=80$  THEN  $SY=22$ 280 REM \*\* IF Y=80 BLANKS ON THE SCREEN PRINTING STOPS \*\* 290 REM \*\* SAVES TIME AND PAPER IF MOST OF SCREEN IS EMPTY \*\*<br>300 IF SL>127 THEN SL=SL-128 300 IF SL>127 THEN SL=SL-128 310 IF SLK32 OR (96 OR SL)=SL THEN SL=SL+64: GOTO 330<br>320 IF (SL OR 95)=95 THEN SL=SL+128 320 IF <SL OR 95>=95 THEN SL=SL+128 330 POKE 205,0 PRINT#9, CHR\$ (SL); 350 PRINT#6,CHR\$(X); 360 NEXT SX 370 PRINT#9: NEXT SY 380 PRINT#9: CLOSE9: CLOSE6 390 END: REM \*\* OR RETURN \*\* Microview courtesy of Central IL PET Users by Jim Oldfield

MICROTHELLO, \$10 from AB Computers. Challenging to impossible, fl must for anyone interested in Othello. Combination of BASIC and ML makes it FAST. 5 levels of play; level 5 is nearly impossible. Use a. blinking cursor to move and watch the PET analyze the board, as it thinks of a move. Many bui It-in options.

Assembly Language Programming Part II

by Jim Fowler

#### II. Number System and Loading

The assembly language -for the 6502 microprocessor has a vocabulary of 56 'opcodes' or kinds of operations which translate to switch settings in the microprocessor. Many of these can be used in different addressing modes to specify where the next word of data or command is<br>in memory. There are a total of 11 address modes although not all in memory. There are a total of 11 address modes although not all commands use all these modes. This amounts to a total of about 150 useful commands you can give the microprocessor. That is a rich language - far' richer- than BASIC. When you have written a program you will have to translate it into machine langauge. The processor 'knows' only binary words composed of exactly 8 bits or binary digits which equal one byte. The pattern of bits in a byte represent a series of electrical signals that are either  $\theta$  volts, symbolized by  $\theta$ , or +5 volts., symbolized by 1. How do we translate our program and then enter the words into  $PET's$  memory where the processor can get at them?

Fortunately., this LOADING Process is relatively simple. To understand how it works we need to understand the hexidecimal number system (HEX). PET's communication with the outside world could be in any number system. BASIC uses decimal or base 10 but for machine langauge HEX or base 16 is more efficient, convenient and compact. Besides the digits  $\theta$  to 9 HEX uses the letters  $A$ ,  $B$ ,  $C$ ,  $D$ ,  $E$ , and  $F$ , to stand for decimal  $10.11.12.13.14$  and 15. Thus 10 in hex is 16 in decimal. Frequently we use a dollar sign (\$> to signify a number is in HEX.

Since we are so used to counting and writing in decimal it is hard to think in HEX. To help convert hex to decimal and vice versa a chart is included. In the chart the symbols on the right represnt the left digit in a two digit HEX number and the numbers across the top represent the right digit. To convert hex to decimal Just find the row and column then read the decimal equivalent. To go the other way find the decimal number in the chart and then look across for the left HEX digit and up for the right one.

What we need now is a way of typing our program into the PET. A large computer system would have as one of its 'utilities' a program called an ASSEMBLER. A good one would allow you to type assembly language mnemonics directly into memory. It would then read what was typed., point out ERRORS then assemble the input you gave it and turn it into a machine language program. One advantage to using assembly langauge is that it is easier to remember what the commands mean since they are abbreviations for their functions. Also most assemblers allow you to give names to commonly used memory locations. The PET actually does this to your BASIC programs but keeps no record of the machine language program it creates. Instead it translates BASIC into machine langauge Piece by Piece and once a chunk has been executed it is forgotten.

We can use the Commodore TIM monitor to enter machine langauge code directly into memory. The new ROM machines have the MONITOR resident in ROM and you call the MONITOR by using SYS1024. It also comes up<br>whenever a machine language program executes a BRK (the BREAK whenever a machine language program executes a BRK instruction). If you have the old ROM PET then you must load the TIM monitor from tape. Everytime your machine language program 'crashes' you must reload the monitor arid your program. I have written a little

machine language program called 'MOM" that stays in the second cassette buffer. The listing is included here.

To work effectively in machine language you will find that it is best to add a reset button to your PET. It is hard on the PET's innards to turn the power on and off frequently and, of course, this means you lose your program. NEW CURSOR from International Technical Systems allows you to recover control of your PET without losing your program. In fact., even BASIC programs are preserved. This only works on the new ROM PETs. Another must is a. good book on machine langauge programming. The most comprhensive book is 6582 Assembly Language Programming by Levantha.l published by Osborne/McGraw Hill. Also helpful is the PET Machine Langauge Guide published by ABACUS Software. This book gives many examples and shows how to use PET's built in routines. Finally.- hand assembling even small machine langauge programs is boring and leads to many mistakes. An assembler is very handy and a must for larger programs. There are two assemblers I recommend highly although they are very different. The BASM or TASM package by Baker Enterprsies is written in BASIC and has all price tag of \$15. The MAE/TED package by Eastern House Software is written completely in machine language and cost about \$170. Both work. Baker's program is fine for beginner's while very advanced programmers will like the MAE/TED. Both have versions avi lab le for tape or disk. See the comments on both of these products in this issue for more details.

#### Listing

100 REM THIS PROGRAM GENERATES 'MON', A LITTLE MONITOR PROGRAM 110 REM THAT STAVS IN TAPE BUFFER 2 FOR OLD ROM PETS. LOAD; 120 REM THIS; PUT CLEAN TAPE IN #1; THEN 'RUN' AN FOLLOW 130 REM PROMPTS. THE TAPE WILL HAVE 'MON'' ON IT. LOAD 'MON'' 140 REM ONCE RND IT IS THERE UNTIL POWER IS OFF. EACH TIME 150 REM VOU RESET A 'BRK' POKE 540,3: POKE 539,144 WILL SHOW 160 REM VOU ACCUMULATOR, X AND V REGISTER, STATUS, PROG COUNT 170 REM HI, LO AND STACK POINTER IN THAT ORDER. TO USE 'MON' 180 REM TVPE 'SVS 826''. THEN ENTER ADDRESS AS TWO DIGIT HEX 190 REM NUMBER. 'MON' SHOWS VOU 8 BVTES AND VOU CAN TVPE 'L' 195 REM TO LOAD OR 'S' TO SEE THE NEXT 8 BVTES. RETURN ALONE 200 REM EXITS TO BASIC. 210 FOR 1=1 TO 10: READ A,X: POKE A,X: NEXT 220 FOR 1=826 TO 1023: READ X: POKE I,X: NEXT: SYS63153: END 230 DATA 2816, 77,2817, 79,2818,78,249,0,250,11,238,3,247, 58,248,3 240 DATA 229,1,230,4 250 DAT A 234,234,234,32,213,3,133,7,32,213,3,133,6,32,210,201,160 260 DATA 0,177,6,74,74,74,74,32,189,3,177,6,41,15,32,139,3,230 278 DATA 226,200,192,8,208,233,32,232,3,201,83,208,6,32,177,3,76 280 DATA 71,3,201,76,208,239,160,0,32,210,201,169,145,32,210,255 290 DATA 32,213,3,145,6,230,226,200,192,8,208,244,32,177,3,76,71 300 DAT A 3,104,133,12,104,133,11,104,133,10,104,133,13,104,133,14 310 DATA 14,104,133,15,186,134,16,169,10,133,6,169,0,133,7,76,71,3 320 DATA 36,24,165,6,105,8,144,2,230,7,133,6,96,24,105,48,201,58 330 DAT fl 48, 2, 105,6,32,210, 255, 96, 32, 232, 3,201 .\* 58,48,3, 56,233,7,96 348 DATA 32,202,3,10,10,10,10,133,1,32,202,3,41,15,5,1,96,36,36 350 HATH 152,72,32,228,255,240,251,201,13,208,3,76,139,195,32,210 66 DATA 255.133,4,104,168,165,4,96

Hex to Decimal Table

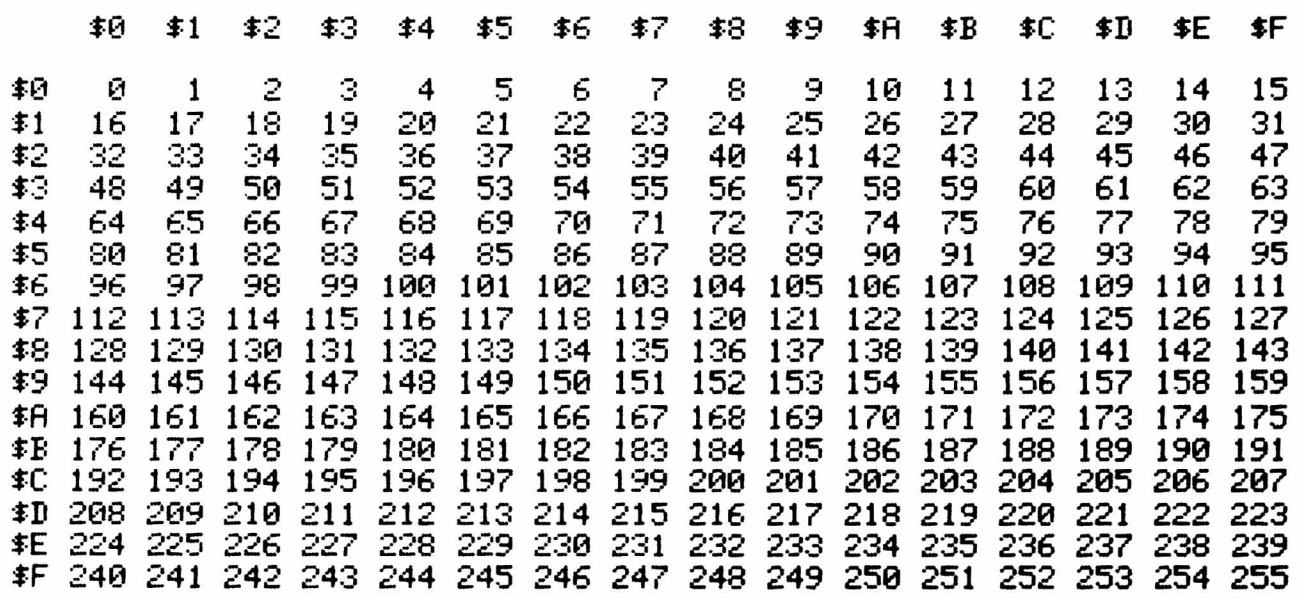

SRT/PSRT fl Product Review

by Stan SiIverman

Type: Software Model PET: any model Source: Krell Software 21 Mi Ibrook Dr-Stony Brook, NY 11790 Price: \$59.95 for 7 programs on 4 tapes

It's a Pleasure to write a review of a software package that does what its description implies. Kre 11 Software advertizes and delivers a set of 4 tapes (PET,TRS80,APPLE 2,and APPLE 2 PLUS) which present "a virtually limitless series of questions and answers" based on past SAT examinations "with scoring provided in accordance with the formula used by the College Boards".

In Hempstead, we ordered a set of the tapes and promptly recieved<br>the tapes three weeks prior to the October SATs. Students were weeks prior to the October SATs. Students were informed of the tares existence, but due to time  $and$  staff limitations, no attempt was made to provide teacher reinforcement. The results of the SATs for test group were compared with a control group (normalized as per prior SAT). We noted a 72 point increase for the test group and only a 22 point increase for the control group. The average log time per student was 90 minutes.

The one problem we experienced with this package is the consistency of loading. The programs contain data files and your heads must be in good order to get reliable loads. The Kre 11 people have indicated they are going to disk and have changed tape suppliers to insure a good load. In addition, they are preparing an educator package which will contain drill exercises, answer analysis, etc.

Kre 11 is a company that is committed to a. quality line of USEFUL and enjoyable educational software and I for one will be looking for future releases. They already have an interesting adventure type game.

**t**

Here is a little program I put together when I needed to relocate a machine language program. I know that there are ML programs to do this taster, but nobody ever published "'idiot-proof"' directions for this. 10900 REM MACHINE LANGUAGE RELOCATOR 10010 REM A. ACHTEL, 1980 10020 INPUT"(clr)LOWER, UPPER ADDR OF ORIG PGM";L,U 10030 INPUT"NEW LOWER ADDRESS BOUND";LN 10040 PRINT"<clr>VERIFV: \* MEANS ADDR OF A BRANCH" 10050 PRINT"INSTR WITH LENGTH OF 32 2 OR 76 BVTESCod)" 10060 PRINT" ORIG 10070 PRINT" 10080 PRINT"ADDR CODE LSB MSB LSB MSBCod)" 10090 K'=LN-L: FOR I=L TO IJ 10100 A = P E E K < I) : POKE I+K, A •' IF A=32 OR A=76 THEN GOSUE 10200 10110 NEXT: END 10200 B=PEEK(I+1):C=PEEK(I+2):X=PEEK(I-1) 10210 IFX=160RX=480RX=112 0 R X = 144ORX=30ORX=175ORX=208ORX=240 THEN PRINT"\*"; 10220 D=256\*(B/256+C)+K:MB=INT(D/256):LB=D-(256\*MB) 10230 PRINT I" "A" "B" "C" "LB" "MB 10240 1=1+1:POKE I+K,LB=1=1+1 POKE I + K , M B :RETURN

The program is obviously NOT foolproof. What can happen is that there is a byte with a value of 32 or 76 which is not an absolute Jump, e.g. a. realtive branch of such length. When the program encounters this it will misinterpret this as JSR or JMP and modify the next two bytes. Line 10210 will alert the user that this has happened (untried by myself so far!). The reader can decide whenther replacing PRINT"\*"; by RETURN offers better chances. Remember that then there are eight values which could arise for reasons other than a branch<br>instruction. Does anyone have an idea? The program relocated a 193 instruction. Does anyone have an idea? The program relocated byte machine language program in 4.6 seconds and showed 3 JSR arid 1 JMP instruction. Without these it would have been much faster.

#### S peed-Up Explanation

by Warren D. Swan

Here is an explanation for Doug Hennig and all others who wondered why POKE 59458,62 will speed up printing to PET's screen. I hope it is understandable enough ! I discovered this trick about six months ago while pouring through the disassembly listing of the PET's BASIC and<br>operating system. I also found that it can cause some PETs to 'hang operating system. I also found that it can cause some PETs to hang upf some of the time. To avoid this I suggest you use the two commands: WAIT 59456,32,32: POKE 59458,62.

First, the two locations 59456 and 59458 are locations that reference the 6522 VIA  $1/0$  chip in the PET. Location 59456 is an  $1/0$ port that, among other things, is used for synchronization of the<br>PET's screen for printing to avoid snow. Location 59458 is called the PET's screen for printing to avoid snow. Location 59458 is called  $\check{a}$  data direction register $\check{a}$  for this  $1/0$  port. Each bit of the DDR tells whether the corresponding bit of the  $I/0$  port will be an input or output bit. Each 1 bit in the DDR means that the corresponding bit of 59456 will be an output bit, while © means an input bit. Normally location 59458 (DDR) contains 30, which is 00011110 in binary. Thus

bits 1 through 4 of 59456 are output bits, and bits 0 and 5 through  $-7$ are input bits. Bits of a memory location are always numbered 76543218.

Bit 5 of this port is an input to the computer that tells it when the screen is done being refreshed. When the value of bit 5 is 1.. the refresh is done, fill PET screen I/O routines check this bit to make sure it is 0, which means 'OK to write on the screen'. Bit 5 of the BDR is initialized at 0 so that bit 5 of the I/O port will be an input bit. However, if we change bit 5 of the DDR to a 1 (which we do with POKE 59458.62), we are changing bit 5 of the I/O port to an output bit. It no longer reflects the status of the screen refresh circuitry, but is always a 0. Thus each time the screen print routine goes to  $\lq$  vait $\lq$  for the screen refreshing to be finished, it sees a 0  $\;$  in  $\;$  this bit position and so it goes ahead and puts the character in screen memory.

The WRIT command merely waits until bit 5 of the I/O port is 0 so that we do not try to change the DDR during screen refresh. This is an attempt to avoid 'hanging up'. However, I am not convinced this is entirely foolproof.

If you want more information\* such as why it might cause the PET to hang up at all, please write or call me at: 15933 Grove Rve., Oak Forest\* IL. 60452; (312) 687-4876.

(Ed Note: Several sources have told us that using this method is  $not$ recommended especially if you intend to sell or trade your programs. recommended corectivity in sod inventory serior when your processes two pieces of hardware to 'fight' and may damage some PETs.)

#### Comments on Yolume 3, Issue 4/5

by Francis Turco

I am happy to hear that The PRPER is back in print. Vou stated in your Editor's Mote that "we welcome your comments...". I hope that this does not come across in a negative manner. I have always felt if a magazine yields one or two ideas, it was worth the fee. Your first issue qualifies in that respect. There are, however, a number of things that will bear looking into if you are to continue to improve.

- (1) The PET printer has a. poor duality ouput and there are portions of The PRPER that did not reproduce well.
- (2) The first issue is full of typographical errors. More careful editing is in order.
- (3) The Cross Referenced Memory Map on page 4 is nice. R complete memory map for both old and new ROMs may be found in "PET/CBM Personal Computer Guide" published by Osborne, McGraw-Hill. It contains not only the first 1024 memory locations, but also all the BASIC interpreter locations as well.
- (4) The article on machine language speed on Page 10 contains a scrambled line 10O. The swapping at the end was typed wrong. In the same article Listing 2 shows a short demonstration Program. It seems unnecessary to remove all the spaces. Although the computer does not need the spces\* they certainly would make the listing more readable for human users.
- (5) On page  $15$ , the program listing is very easy to read, but use a form that could be executed.
- (6) On page 17, the article by Gerry Eisner' states there  $|$  are  $-$  24  $\,$ rows from top to bottom on the PET screen. The PET has 25 rows.
- $(7)$  On page 23. line 15. what does the "@" mean in PET BASIC?
- (8) PEEKing at BASIC on page 42 is an informative article and illustrates the use of the USR command nicely. We have already incorporated this idea into our disassembler and have disassembled portions of Microsoft's BASIC interpreter.
- (9) Grouping the ads in the back of The PAPER is a good idea. They are also the easiest part of the magazine to read.
- (fl) Page 48 has a. survey article on mergin3/ appendin-g programs. The July.Ausust issue of COMPUTE has a machine lansuase routine to<br>append disk files with the Commodore 2040 Dual Disk (Drive.) No append disk files with the Commodore 2040 Dual Disk: Drive.  $\blacksquare$ mention was made in your article of techniques for disks.

### Response to Fran Turco

Thanks for your comments on our first issue. We need more feedback since its hard to act on the comments of only a few people. Here are some thoughts about your comments.

- (1) You're right about the poor readability and reproduction quality of the PET dot matrix printer. However, noone has offered to donate a letter quality printer. (Any takers?) We are exploring ways to improve the quality of the print.
- (2) Typo's make reading hard and sometimes frustrate the use of an otherwise good program or idea. We try to minimize these kinds of errors. Please understand that only two people type. proofread.- retype and paste-up each issue. We hope our recent conversion to WordPro III will help.
- (3) fl memory map for all important locations is needed for ALL of Commodore's versions.
- (4) Line 188. page 18 should read:

...THEN  $H = R(I + 1): R(I + 1) = R(I): R(I) = H$ :  $F = 1$ 

The spaces in Listing 2 weren't removed. I just type programs that way from habit. We'll try to include spaces for re ad abi lity.

- (5) To me the listing on page 15 is more readable the way it is. The user may enter the comments as REMs.
- (6) Yes, the PET screen does have 25 lines.  $R$ lso, there are 256  $\,$ possible characters numbered 8 to 255. On page 13 in the second paragraph, the loop repeats 40 times. On the same page line  $\pm$ should be +1 not -I. on the bottom of page 13 line 18 should be E=33 not D=33.
- $(7)$  The  $\theta$  just sets off a comment. It can be used after  $6070\%$ since the PET will never "see" it.
- (3) Glad to see that PEEKing at BASIC helped. Remember that it is only needed for old PETs. When Commodore got the new BASIC back from Microsoft they had a problem with PEEK. While correcting the problem they eliminated the check to see if you were looking at BASIC. After correcting the problem they forgot to restore this protection.
- (3) The ads will remain at the back of The PAPER except for some special requests by advertisers.
- (A) Thanks for the comment on appending disk fi les. With the wider use of disks articles on using them to their fullest will be mandatory.

#### **PET and APPLE II Users**

#### PASCAL

**ABACUS Software makes available its version of TINY PASCAL for the users of two of the most popular personal computers.**

**TINY PASCAL is a subset of the standard PASCAL as defined by Jensen and Wirth. It includes the structured programming** features: IF-THEN-ELSE, REPEAT-UNTIL, FOR TO/DOWN TO-DO, **WHILE-DO, CASE-OF ELSE, FUNC and PROC. Now you can learn the** language that is slated to become the successor to BASIC.

**TINY PASCAL is a complete package that allows you to create,** compile and execute progams written in the PASCAL language. **You can save source and object code on diskette or cassette (PET** version only). Comprehensive user's manual included. The manual can be examined for \$10 (refundable with software order).

#### **REQUIREMENTS**

 $\tilde{\phantom{a}}$ 

PET 16K/32K New ROMS cassette PET 16K/32K New ROMS diskette **Apple II 32K Applesoft ROM w/DOS Apple II 48K Applesoft RAM w/DOS TINY PASCAL User's Manual 6 5 0 2 Interpreter Listing**

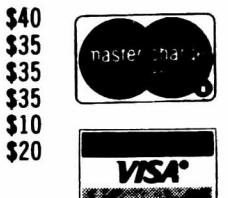

**FREE postage in U.S. and CANADA All orders prepaid or COD**

#### 111114444 ABACUS SOFTWARE P. 0. Box 7211

Grand Rapids, Michigan 49510

### **COMPUTER LAND of Nassau**

*" The Full Service Computer Store"*

Come SEE what you've only READ about.

Hardware.. .Apple... PET.. .Atari.. .Texas Instruments...Cromemco...Dynabyte.. computers for personal and professional needs.. .Diablo.. .Centronics... Spinwriter... printers and disk drives to complete a system.

Software...programs for ALL the machines we carry...programs for recreation, education and business.

Books and Magazines...Osborne...Blacksburg Group...Hayden.. Sybex...Scelbi...or pick up a copy of your favorite magazine.

*Watch For New We Now Carry Store In Suffolk. Vector Graphics Coming Soon!* 

 $\bullet$ 

## **Computer land 79 Westbury Avenue Carle Place, NY 11514**

#### *i*  $\overline{a}$   $\overline{a}$  PET™ 2001 **STUDENT WORKBOOKS**

**For Classes Beginning to Program**

#### **COMPLETE TEACHING UNITS**

- **Step-By-Step Instruction (Teachers Can Be Beginners, Too!)**
- **Daily Lesson Plans, Classwork & Homework Worksheets, Quizzes**
- **Hands-On and Hands-Off Exercises**
- **Group and Individual Assignments**

**FEED ME, I ' M YOUR PET™ (Beginner-1) LOOKING GOOD WITH YOUR PET (Intermediate-1) TEACHER'S PET (Plans, Quizzes, Answer Key) Workbooks are \$4.35. Quantity discounts available. TEACHER'S PET** is \$4.00 or FREE with workbook orders **of 25 or more.**

#### **EDUCATIONAL SOFTWARE**

- **High Quality Teaching Skills and Programming Skills**
- **Graphics Used to Enhance Learning**

**REMEDIAL MATH PACKAGE (84 Concepts) MATH IN SCIENCE SERIES**

**Signed Numbers, Physics, Primary Primer, Elementary Grade topics and More. We Will Send a Price List.**

## *COW BAY COMPUTING*

**Box 515 • Manhasset, NY 11030 F.O.B. Manhasset, NY**

## **CENTERBROOK SOFTWARE DESIGNS** *" Learning is Fun "*

**Remedial Math and Reading**

## **Science, Utilities, and Games**

**We have over 70 programs in the topics listed above. All programs work in 8K and there are versions for all PETs. Prices for most programs are in the \$10 to \$20 range and special packages are available. New programs are produced every month and custom programming is available.**

#### **SPECIALS**

**(Until February 15, 1981)**

**Any 6 Math Programs normally \$90,** *now only \$60*

**Science Package - biology & chemistry 8 programs sell for \$95,** *now only \$50*

*NEW* **Teacher's Grades-normally \$50 -** *now \$35* **Basketball Stats-sells for \$50 -** *now \$35*

**These packages include 5 programs each and completely handle grades and stats. They require a 32K PET, disk and a printer. All programs interact and are meant to be used by new users.**

*For a catalog and more information write or call:*

**Centerbrook Software Designs 98 Emily Drive Centereach, NY 11720 516-585-2402**

## CBM/PET Computers & Such!

Northern Virginia's single-stop source for Commodore<br>computers, printers, disks, software, and factory-authorized maintenance. Also providing a wide range of accessories and supplies from other manufacturers.

VMS features:

o PET/CBM by COMMODORE

o SELECTRIC Interfaces by ESCON Software by MICRO SOFTWARE SYSTEMS<br>
o Printer

o Printer interfaces by TYPEWRITERS UNLIMITED

o Covers & Uncrashers by INTERNATIONAL TECHNICAL SYSTEMS o Books, magazines, paper,

ribbons, diskettes, cassettes, parts ----------------

CONNECT PET/CBM TO PRINTER: Simply plug into the interface<br>and use your PET/CBM computer with popular "standard"<br>printers, or add a video-monitor for a second display. All interfaces are assembled, tested, and waranteed. No software is required.

- TU-65C Use NEC, Centronics, standard parallel printers, devices attached. \$129.95 Xymec, or other industry Works with disk, other IEEE
- TU-6514 Use RS-232 (serial) printers, like Heathkit H-14.<br>300 to 4800 baud (please specify rate desired).<br>Includes power pack. \$79.95
- TU-PVE Connect your Video Monitor to PET/CBM for second display. Our unique contact extensions leave the user port available for connection of other accessories. \$39.95

ESCON SELECTRIC Typewriters connnect to PET/CBM, other<br>computers for quality output. We are Northern computers for quality output. We are Northern Virginia's authorized dealer for this nationally known line. Sales, installation, service! Call for details.

MSS Software that has gained an international reputation for ease of use and quality construction. Reviewed in major national magazines, and available for all versions of PET/CBM computer!

### **Virginia Micro S y ste m s**

14415 Jefferson Davis Highway Woodbridge. Virginia 22191 (703) 491-6502

VISA/MC VA add 4% Dealer inquiries invited

Riley Enterprises announces.... TOP Quality Vinyl Cassette Holders 12 Capacity in Black or Brovm \$2.80 16 Capacity in Blk, Org or Lime 3.50 Add \$2 for shipping orders under \$20 Other types and colors are special order. 75 Pearson Street Portsmouth, NH 03801 603-436-6564

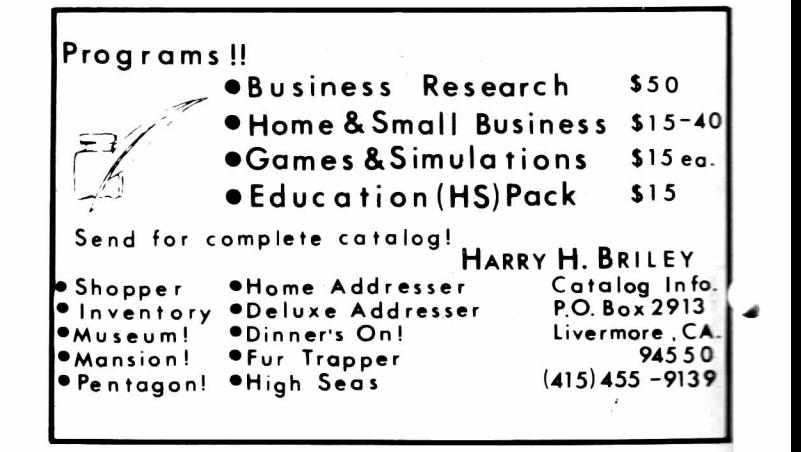

## **AMERICAN PERIPHERALS**

#### *First In Education < >* **Printers For PET/CBM**

(all cables and interfaces included) *i*

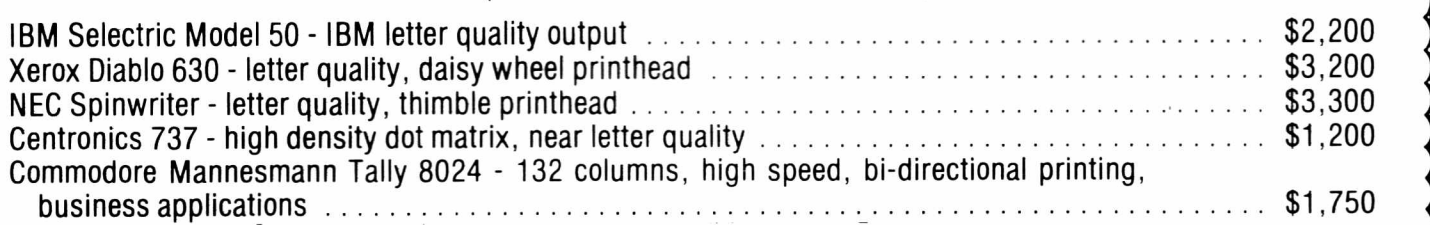

#### Upgrade Options

Trade up from your old ROM PET to the new ROMs. You get a large keyboard and an improved BASIC.

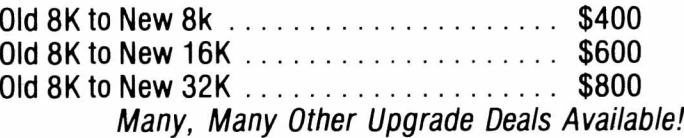

#### New Items

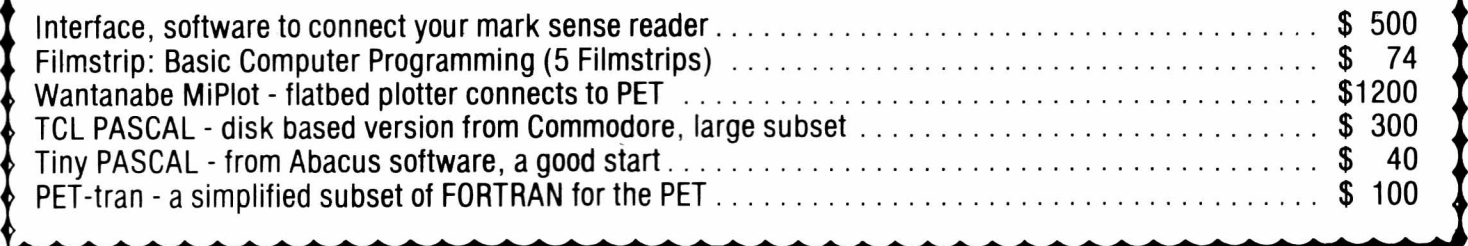

## **EDUCATIONAL ACTIVITIES**

Bridge the Classroom Literacy Gap. Two series of tull color filmstrips with audio cassettes and teacher's manuals present a systematic approach to programming. The programs provide a set of step-by-step instructions to guide students through the BASIC language. These filmstrips can be used at any grade level to teach students the concepts of programming a microcomputer in BASIC. The manuals include program listings, comprehension questions and program assignments. Both sets are designed by Arnold and seth Friedman.

#### **BASIC for Microcom puters**

Includes *Getting Started, M athem atical Operations, Loops and Subroutines, Original Programming Techniques* and *Flow charting.* Designed for beginners in programming.

5 Film strips and Audio Cassettes - \$89.00

#### **Advanced BASIC Techniques**

A sequal to the popular series shown above. Topics discussed are *String Functions, Data Handling and Arrays, Com*puter Graphics and *Advanced Math Functions*. This series is meant for students who understand the concepts presented in **BASIC** for Microcomputers.

*4 F ilm strips and A udio Cassettes - \$74.00*

Both series available for preview.

We also have many educational programs for the PET, Apple and TRS-80.

> **P. 0. Box 392 Freeport, NY 11520**

## **WEST RIVER ELECTRONICS** Two New Character Sets

 $\ddot{\bullet}$  $\ddot{\bullet}$  $\mathbf{r}$ 

Your PET can now display simple or complex mathematical formulas in standard notation with our *Math Character Set.* With it the computer can display exponents, superscripts, integrals, square roots and much more. Most of the symbols you will need from elementary algebra to advanced calculus are included. **«x\*+bx+c**

With the *Foreign Language Character Set* the PET has all the extra characters to create text in Spanish, French, German, Italian, Latin, Dutch, Polish, Czech, and Portuguese.(4e16unC)ic)

*Both ROMS now only \$60 each postpaid* available for all new PETS including the 4000 and 8000 series.

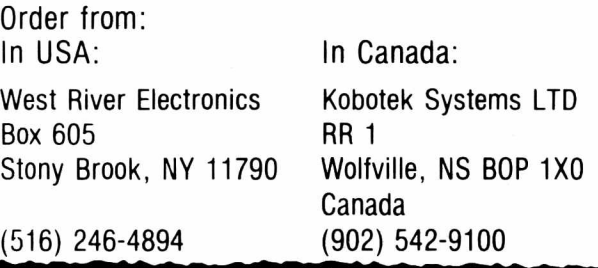

## **B. C. COMMUNICATIONS** *The Comprehensive Computer Store*

Authorized dealers and factory service Center for Commodore and Apple. Factory trained personnel.

A full line of Centronics printers and NEC Spinwriters.

Before you buy come see what you're buying!

- All models of Commodore computers and peripherals including the new 8000 series 80 column business machines.
- Apple II and the new Apple III business computer. Also Apple peripherals.
- Hands-on word processing demonstrations on the CBM or Apple.
- Most major magazines and newsletters as well as manuals and other computer supplies.

We also offer:

\_

f "

- Word processing services.
- Consultations on systems configurations.
- A place to meet and swap ideas and exchange programs.

**SYSTEMS FOR EDUCATIONAL, BUSINESS OR PERSONAL USE** *Special Discount Offer (until January 31, 1981)* **A Big 12% Discount On All Commodore Products.**

> **B. C. COMMUNICATIONS 207 Depot Road, P.O. Box 228 Huntington Station, NY 11746 (516) 549-8833 or 692-2735**

Microphys is pleased io announce the release of a series of twelve programs designed for use in *introductory calculus courses* on both the high school and college levels.

The programs are intended for use with a Commodore PET/CBM microcomputer having at least 8K of storage. Each program is recorded on a C-IO cassette and is accompanied by simple descriptive instructions. The programs retail for \$20 each. A diskette containing all 12 programs may be obtained at a cost of \$180.

Each program generates a unique set of problems for each student. Answers may be generated so that the student may check his own work or these answers may be suppressed. The student then solves his set of problems away from the computer. When his work is completed, the student enters his code number and answers and the computer will then grade his work, displaying the answers to those questions which were incorrectly solved; a percent score and a brief comment reflecting an overall evaluation are also given.

#### Individual Program Content

- PC726- Differentiation of Algebraic Functions
- PC727- Maxima/Minima Problems: Part I
- PC728- Maxima/Minima Problems: Part II
- PC729- Relative Rate Problems: Part 1
- PC730- Relative Rate Problems: Part 11
- PC731- Integration of Algebraic Functions
- PC732- Differentiation of Trigonometric Functions PC733- Integration of Trigonometric Functions
- PC734- Integration: Areas of Plane Figures
- PC735- Integration: Volumes of Solids
- PC736- Integration: Arc Lengths
- PC737- Integration: Surface Areas of Solids

Note: All programs are available from your local computer dealer. They may also be obtained directly from Microphys.

Educators: Be sure to write for our free educational software catalogue which describes over 140 programs for use in Chemistry, Physics, Math, English Vocabulary and Spelling. These programs are designed for use on the PET with a minimum of 8K of storage.

Dealer Inquires Invited MICROPHYS PROGRAMS 2048 Ford St. Bklyn, N.Y. 11229

(212) 646-0140

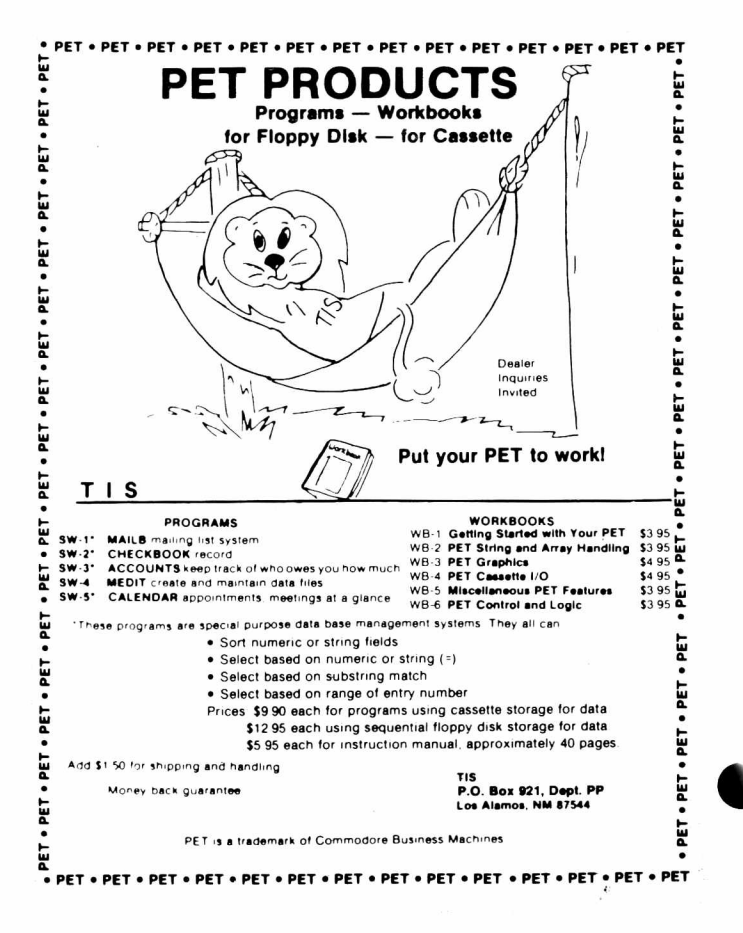

## Finally,  $MAE - A$  PET DISK-Based MACRO ASSEMBLER/TEXT EDITOR Works with 32K PET

- Works with 2040 Disk, and can drive 2022/2023 Printer, and/or RS232/20 ma Device thru User Port. — 100% Disk Based, 100% Machine Language.
- Macros, Conditional Assembly, and a new feature we developed called Interactive Assembly.
- Coexists with Basic, Auto character repeat, Sorted Symbol Table.
- 27 Commands, 26 Pseudo Ops, 5 Conditional Ops, 38 Error Codes.
- Creates relocatable object code on disk.
- Assemble from Memory or Disk.
- String search, search and replace, and inter-line edit.
- Auto line #-ing, move, copy, delete, renumber.
- Labels up to 31 characters user specifies length.
- Includes extention to PET monitor (disassemble, trace, etc.), Library of PET ROM locations, Relocating Loader, plus more.

Manual, Diskette, U.S. postage - \$169.95 (Requires completion of License Agreement — Write for details)

# Eastern House Software

3239 Linda Drive Wiastoa-Safem, N, C. 27106

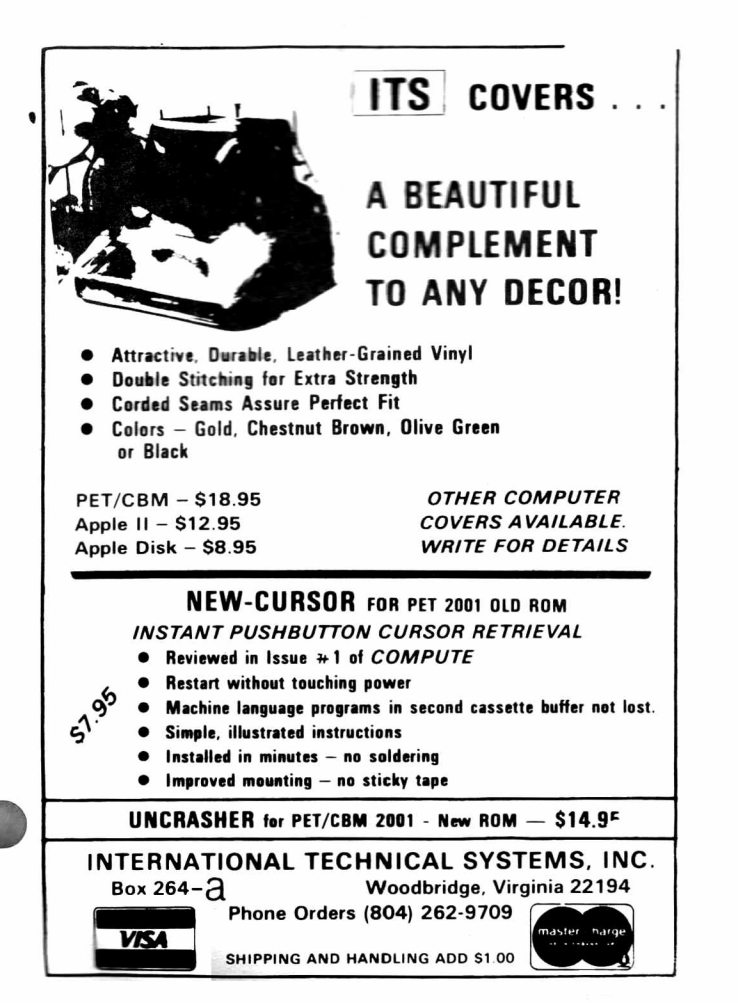

## PET/CBM **UNCRASHER™**

- **WHAT IS IT?** UNCRASHER" is a two button device that allows PET/CBM users to regain control of a cursor that's been lost due to programming errors. BASIC programs may be recovered. Machine language programs in the second cassette buffer are not disturbed either.
- **WHICH PETs/CBMs?** UNCRASHER" is for all PET/CBM computers that use the "NEW" Version 2 ROMs. (Older model PETs should use the ITS NEW-CURSOR".)
- **DOES IT WORK?** You bet!!! See the detailed review of the types of crashes and the concept of recovery in the first issue of *Compute.*
- **INSTALLATION** Simple, completely illustrated instructions using only a Phillips screw driver ensure installation in minutes. No soldering or modificaitons to the computer.
- **OPERATION** Just follow the simple steps—push the buttons and reset the stack pointer-and PRESTO . . . recovery!

And all this happens without powering the PET/CBM down and up.

- **WHY UNCRASHER"?** No first class computer such as the PET/CBM should be without this capability. Whether your fancy be programming, business, education, or hobby, hobby, UNCRASHER" saves you time by uncrashing your slip-ups.
- **AVAILABILITY** Now in better computer stores, or order direct from ITS, made by the people who brought you NEW-CURSOR"

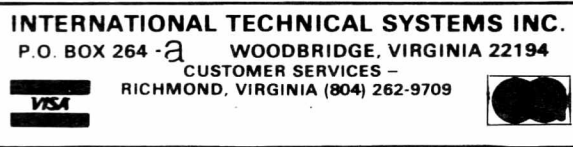

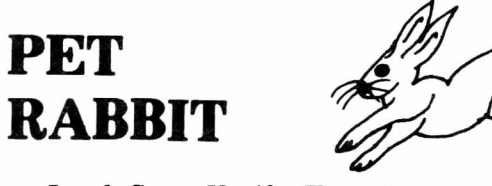

Load, Save, Verify, Execute 8 K in 38 seconds versus

PETs 2 Minute 45 seconds,

#### **plus more!**

High-speed Cassette Routines work with 8K, 16K, or 32K new ROM PETs which have the new Commodore cassette deck (like the external version which sells for \$95.00). Note: If you have a new ROM PET with the old style lift-top deck, everything but the high-speed cassette routines will work.

- Auto repeat of any key held down, toggle character set.
- RAM Memory Test, convert *tt's* to hex and decimal.
- 12 Rabbit Commands

Note: Rabbit is 2K of machine code at \$1800 for 8K PETS, \$3000 or \$3800 for 16K PETS, or \$7000 or \$7800 for 32K PETS. (Specify one of the 5 versions.)

Cassette and Manual  $-$  \$29.95 (Add \$5.00 for foreign)

# Eastern House Software

3239 Linda Dr. Winston-Salem, N. C. 27106

## **DISK MASTER S12.00 On Disk**

The first disk cataloging program to be introduced for the Commodore PET/CBM with a 2040 disk. Now you can easily catalog as many as 140 diskettes, forming a large master directory on a single diskette. The program automatically reads the directory blocks of any disk being cataloged, so no typing is involved. File searching, disk ID lists, and other useful functions are also provided.

#### **RIBBONS**

for your PET/CBM 2022/2023 printers **\$20.00/Dozen**

VISA/MC Accepted - NJ Residents Add 5% Tax SASE For Current Program List

## **PROGRAM FINDER \$ 7 .5 0/T ap e or \$ 9 .5 0 /D isk**

Provides easy means of locating particular programs or groups of programs. Each program is cataloged by name, type (business, games, utility, etc.), author, features, (joysticks, sound, printer, etc.), etc. Two versions available using tape or disk data files depending on your system.

> **BAKER ENTERPRISES** 15 Windsor Drive

Atco, NJ 08004

#### Frogramming Contest

The Long Island PET Society and Herkimer County BOCES are sponsoring a computer programming contest open to all secondary school<br>students in New York State. The objective of the contest is to students in Mew Vork state. The objective of the contest is to increase interest in programming at all levels of competition. Each competing secondary school willchoose it's best two teams of two<br>students. These students will then compete on a regional level with  $students$ . These students will then compete on a regional winners competing on a state level. Contacts have been made in the to 1 low in-=j a r e a s : Nassau.. Suf f o Ik .■ Westchester.. Herkimer.- North Country, Buffalo.- Rock land-su 1 li van-Uran-3e.' Southern Tier.' Syracuse.■ Rochester, and Capital District. Details will be announced through the state science and math theacher's publications, the  $NVSREDS$  journal and The PAPER. Further information can be obtained by writing LIPS, 98  $\,$ Emily Dr., Centereach, NY 11720.

The contest on all levels will consist of 5 five minute problems of increasing difficulty. Winners will be determined by the lowest cumulative time to solve these problems.

> THIRD CLASS POSTAGE **PAID** PERMIT NO- 96 EAST SETAUKET, NY

T<sub>I-e</sub> **PAPER** Box 524 East Setauket, NY 11733